# **GT-531 FAQ**

目錄

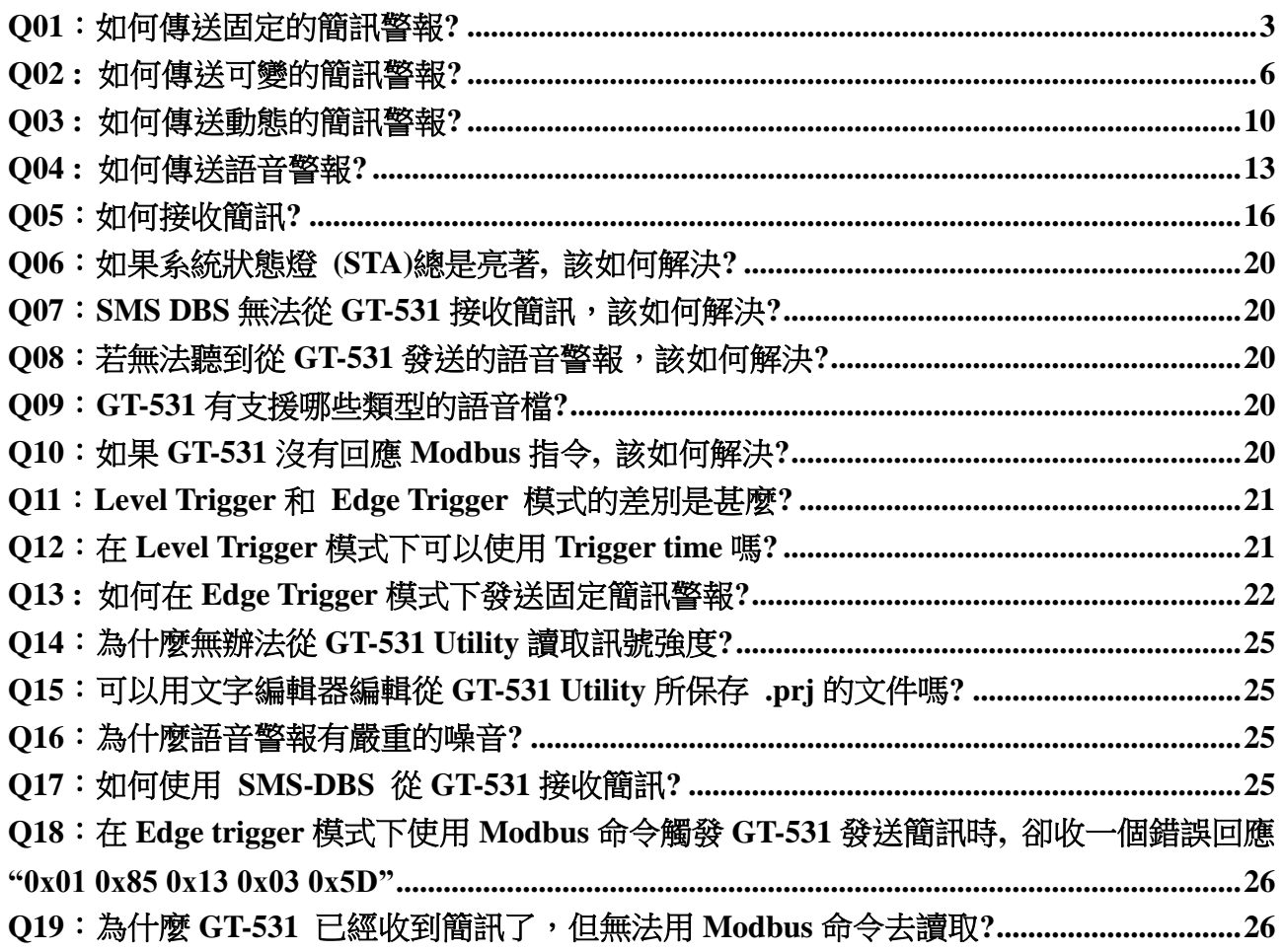

# <span id="page-2-0"></span>**Q01**:如何傳送固定的簡訊警報**?**

此範例在說明,要將固定的簡訊內容傳送給定義好的電話號碼,應進行的動作。

#### **1.** 透過 **GT-531 Utility** 設定參數

(1) 新增一個 Project, 檔名為 Example1.prj

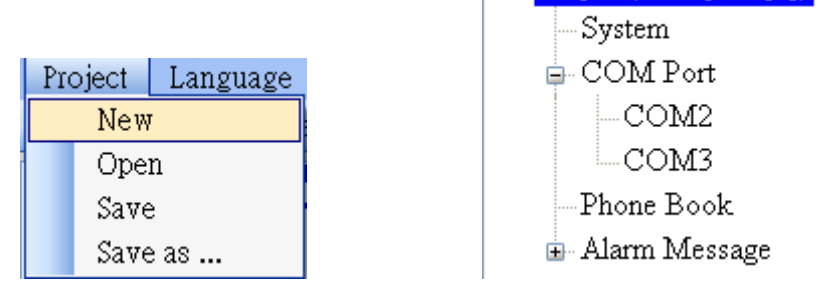

 $\Box$  Project(Example 1.prj)

(2) 設定 GT-531 的 Modbus Address, 出廠的預設值為 1

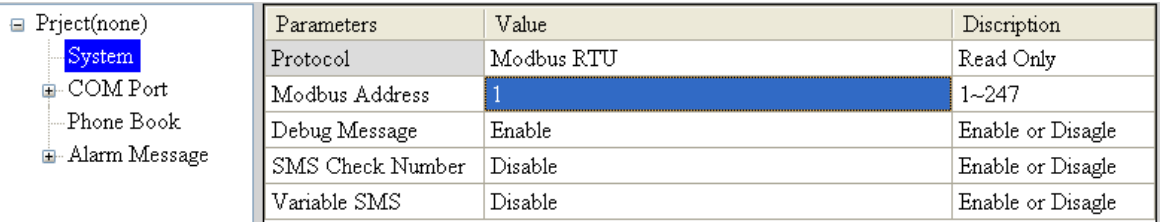

(3) 新增 2 個電話群組,並加入電話號碼,如下所示

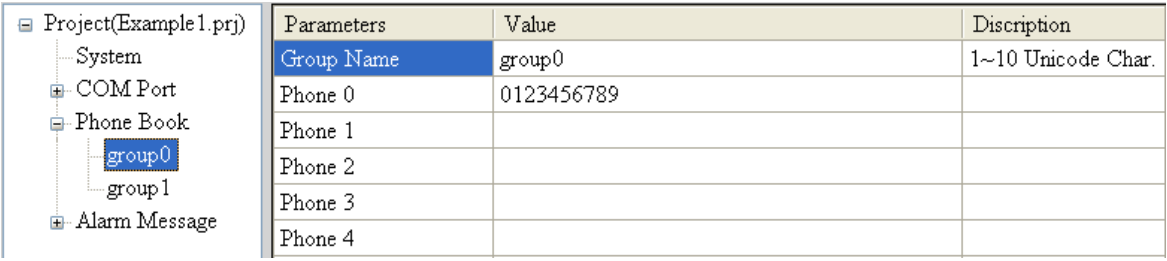

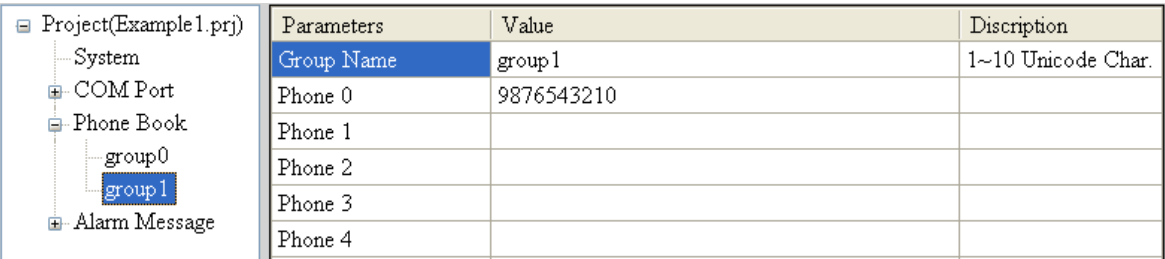

(4) 分別設定 Alarm Channel 0 及 Alarm Channel 1, 其設定如下:

#### GT-531 FAQ V1.02

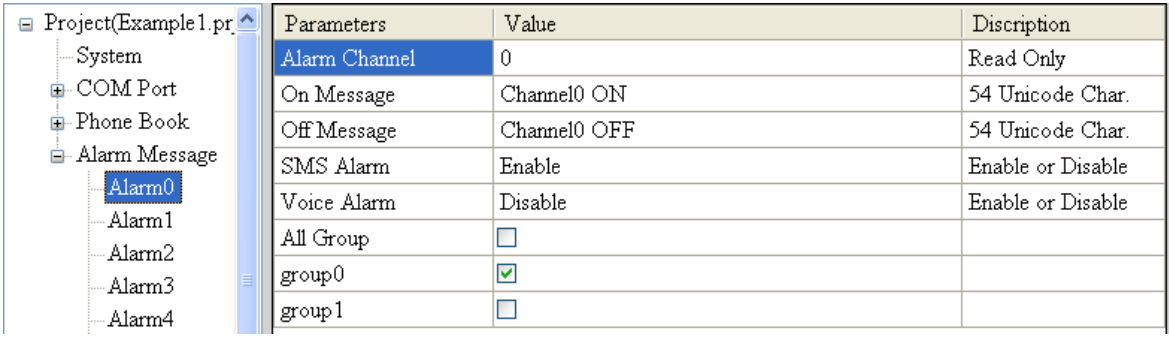

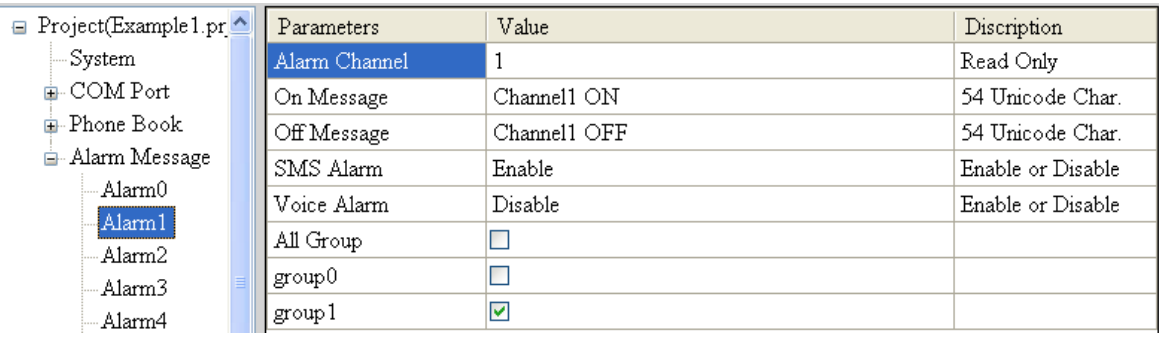

(5) Connect to the GT-531 and download these parameters to it.

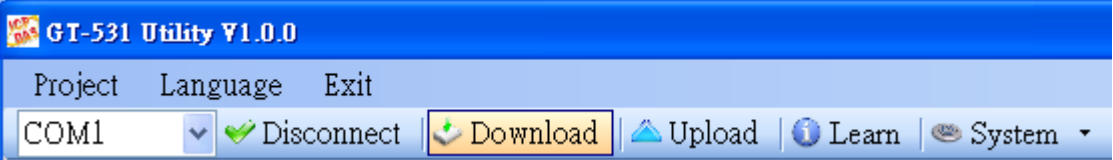

#### **2. Modbus RTU** 命令

(1) 控制主機透過 RS-232 或 RS-485 連接 GT-531 的 COM2(RS-232)或

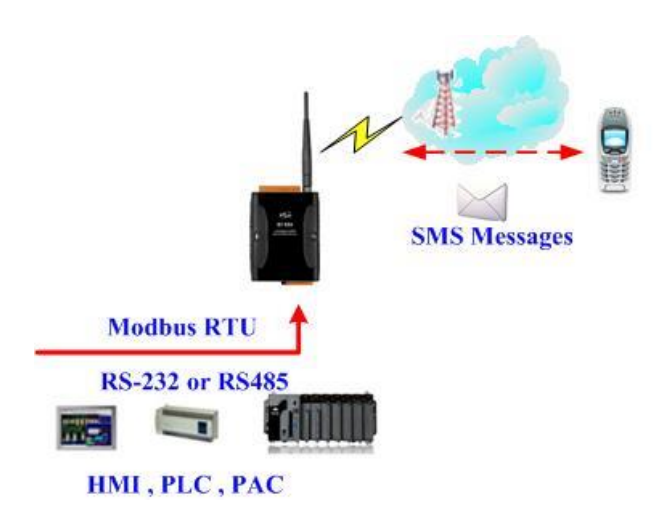

(2) 控制主機對 GT-531 下達 Modbus RTU 命令,傳送簡訊:

命令及動作說明:

| 命令 | Sending Alarm SMS 命令                                  |    | 01 05 00 00 FF 00 8C 3A |  |  |
|----|-------------------------------------------------------|----|-------------------------|--|--|
|    | (Hex)                                                 | 回應 | 01 05 00 00 FF 00 8C 3A |  |  |
|    | 1. GT-531 收到命令後,送出簡訊                                  |    |                         |  |  |
|    | 動作說明 2. 簡訊的內容為:Alarm Channel0 中, "On Message"欄位所定義的內容 |    |                         |  |  |
|    | 3. 傳送給誰:group0 中定義的電話號碼                               |    |                         |  |  |
| 結果 | 電話群組 group 0 內定義的電話號碼, 都應收到簡訊,                        |    |                         |  |  |
|    | 其簡訊內容為"Channel0 ON"                                   |    |                         |  |  |

命令格式說明:

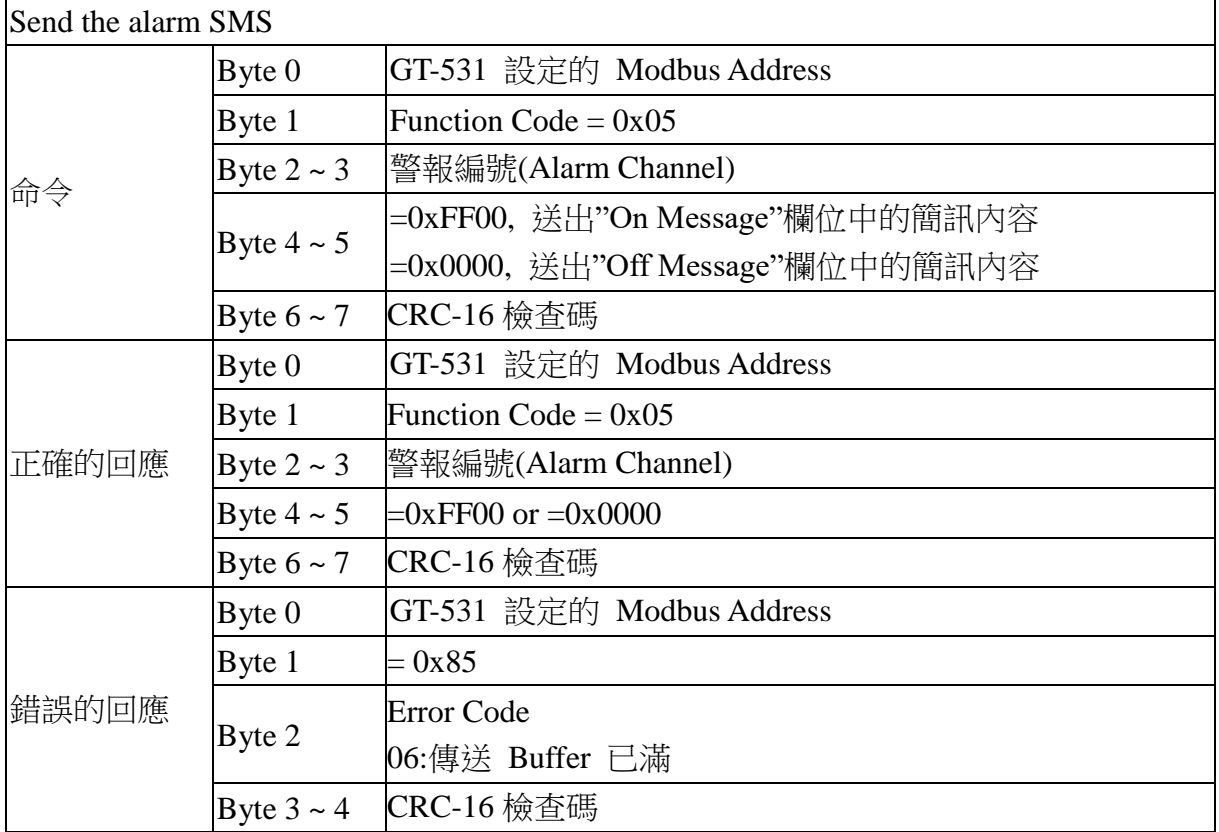

# <span id="page-5-0"></span>**Q02 :** 如何傳送可變的簡訊警報**?**

此範例主要在說明,若要傳送可變的簡訊內容給定義好的電話號碼,應進行的動作。其 中,可變的簡訊內容是,Alarm Message 中定義的內容(最大 54個 Unicode 字碼),再加上可 變簡訊內容(最大 16 個 Unicode 字碼)的結合。

#### **1.** 透過 **GT-531 Utility**,設定參數

(1) 新增一個 Project, 檔名為 Example2.prj

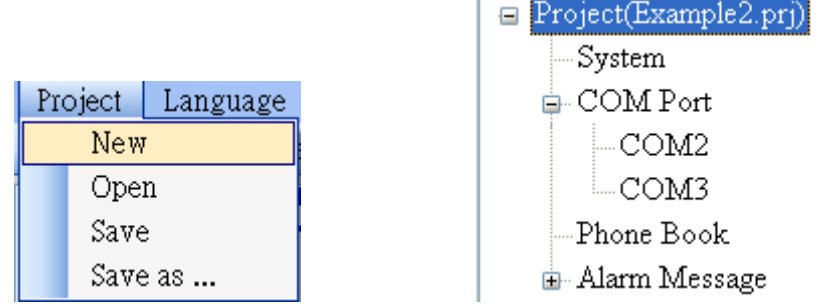

(2) 設定 GT-531 的 Modbus Address 出廠預設值為 1,並將"Variable SMS"這個欄位 設為 Enable

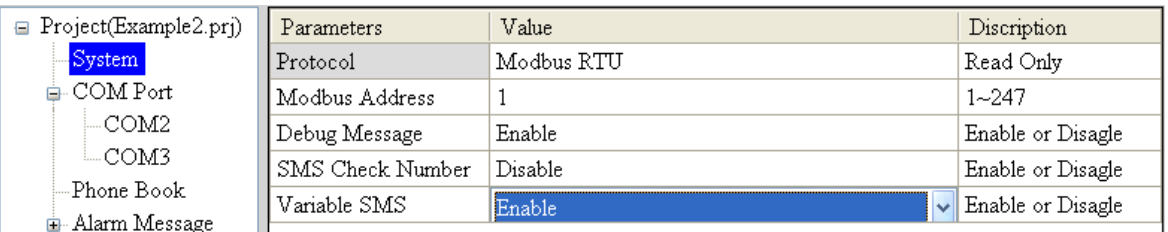

#### (3) 新增 2 個電話群組,並加入電話號碼,如下所示:

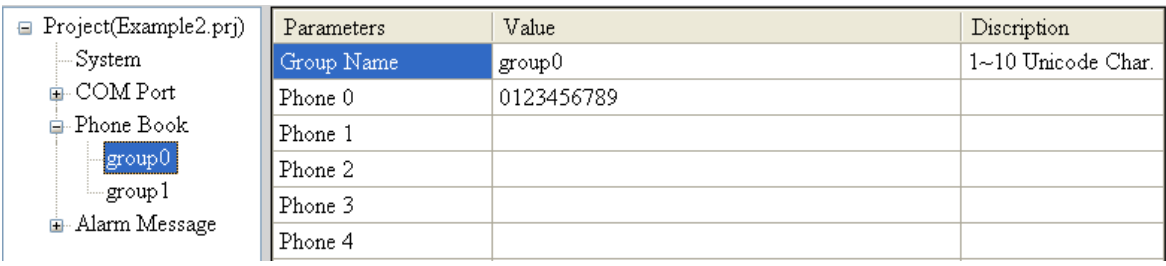

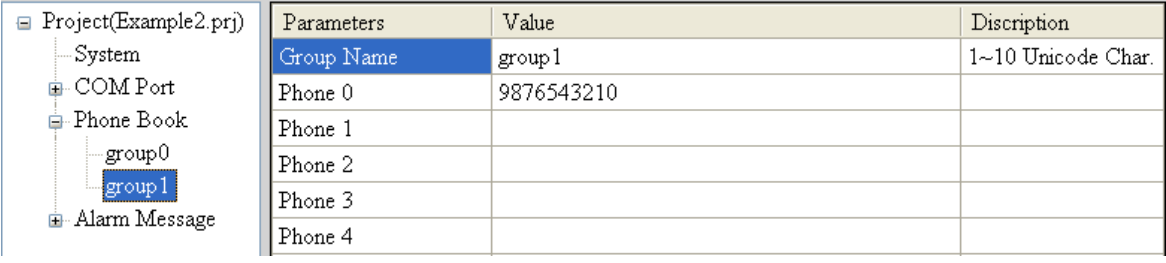

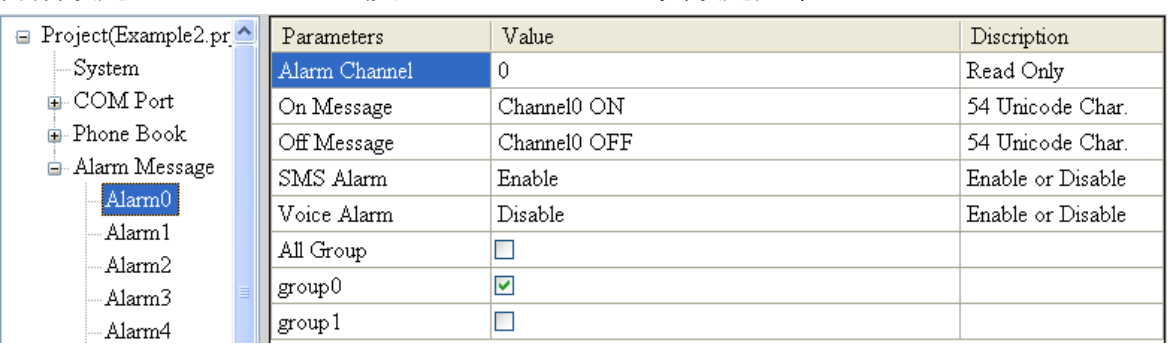

(4) 分別設定 Alarm Channel 0 及 Alarm Channel 1, 其設定如下:

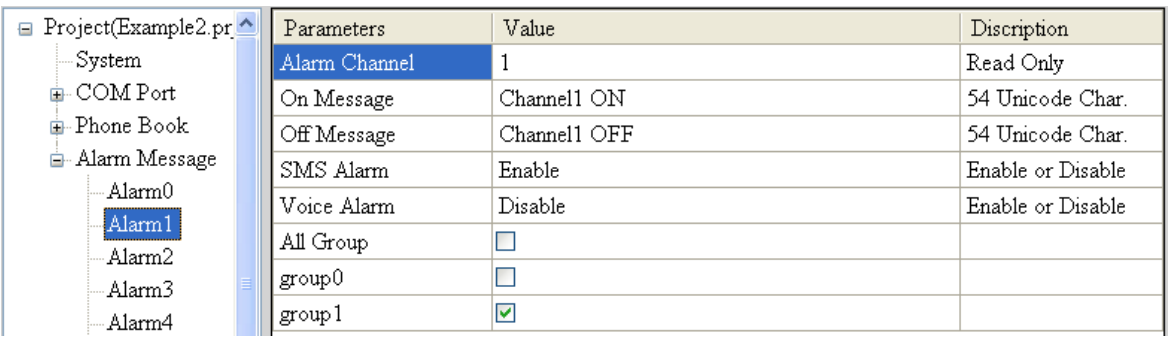

(5) 連接 GT-531,並將參數下載至 GT-531 中

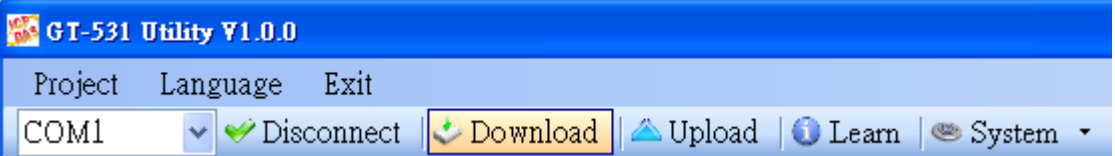

#### **2. Modbus RTU** 命令

(1) 控制主機透過 RS-232 或 RS-485 連接 GT-531 的 COM2(RS-232)或 COM3(RS-485)

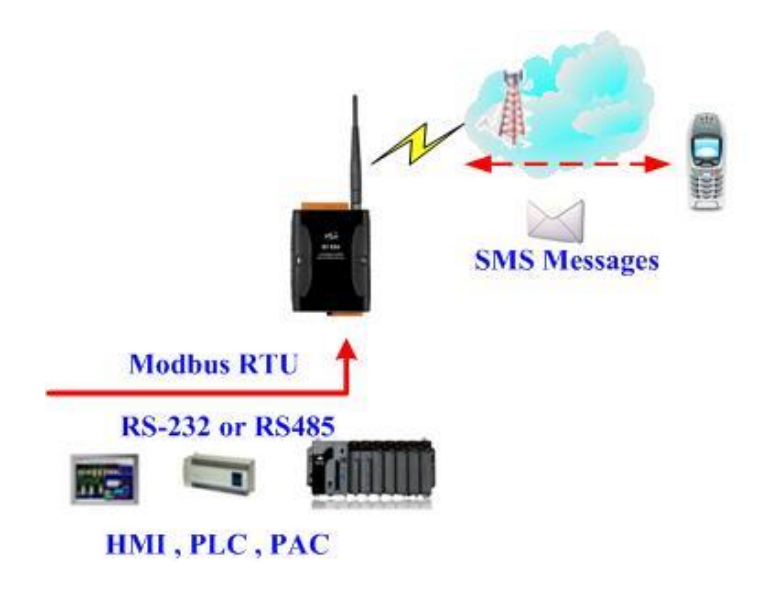

(2) 控制主機對 GT-531 下達 Modbus RTU 命令,先設定可變的簡訊內容,再進行簡訊的 傳送

命令及動作說明:

| 命令   | 設定可變的簡訊內容                                                                                                    | 命令 | 01 10 01 7F 00 06 0C 2B 00 56 00 53 00 4D 00 |
|------|----------------------------------------------------------------------------------------------------|----|----------------------------------------------|
|      |                                                                                                    |    | 53 00 00 00 E7 DD                            |
|      |                                                                                                    | 回應 | 01 10 01 7F 00 06 702F                       |
|      | 送出警報                                                                                                    | 命令 | 01 05 00 01 FF 00 DD FA                      |
|      |                                                                                                    | 回應 | 01 05 00 01 FF 00 DD FA                      |
| 動作說明 | 1. 先設定可變簡訊內容為:+VSMS<br> 2.再送出簡訊<br>3. 簡訊的內容為:Alarm Channel1 中,"On Message"欄位所定義的內容,再加<br>上可變的簡訊內容<br> 4. 傳送給誰:group1 中定義的電話號碼 |    |                                              |
| 結果   | 電話群組 group1 內定義的電話號碼,都收到簡訊,其簡訊內容為"Channel1<br>ON+VSMS"                                                                        |    |                                              |

#### 命令格式說明:

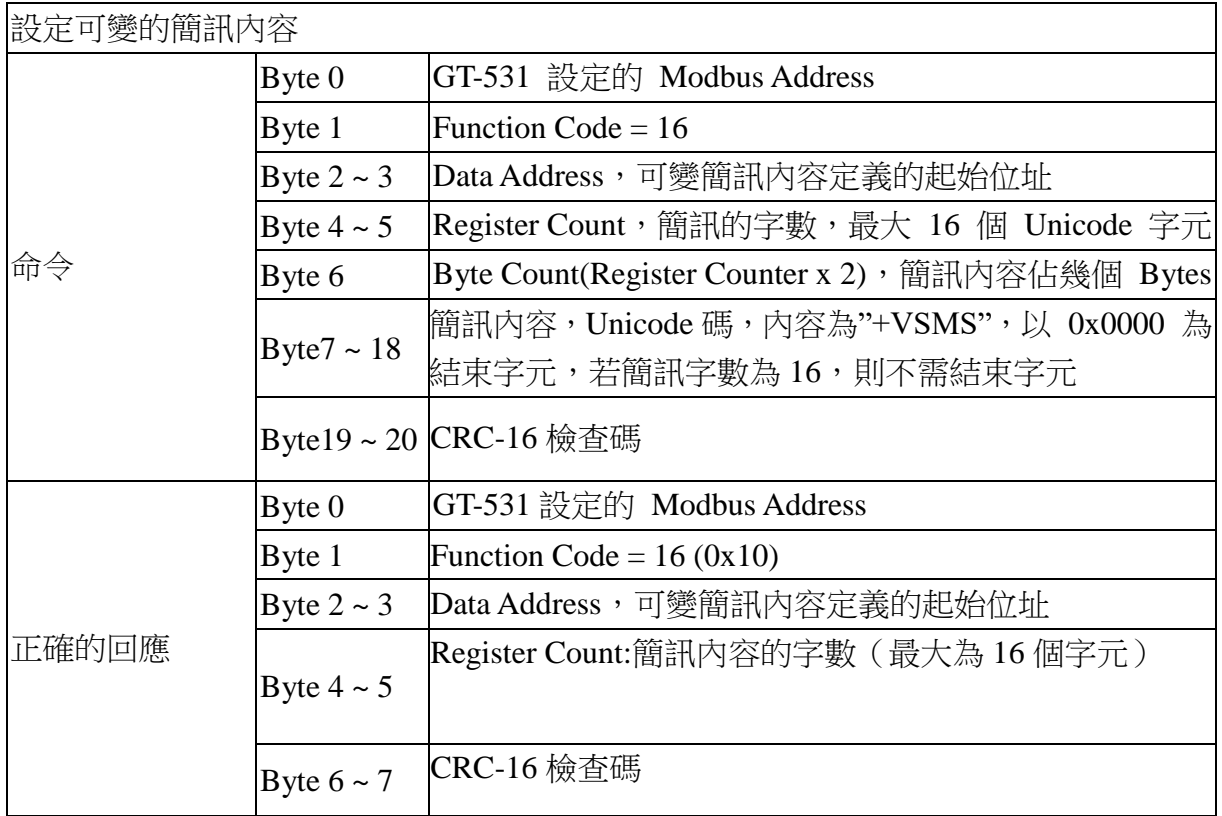

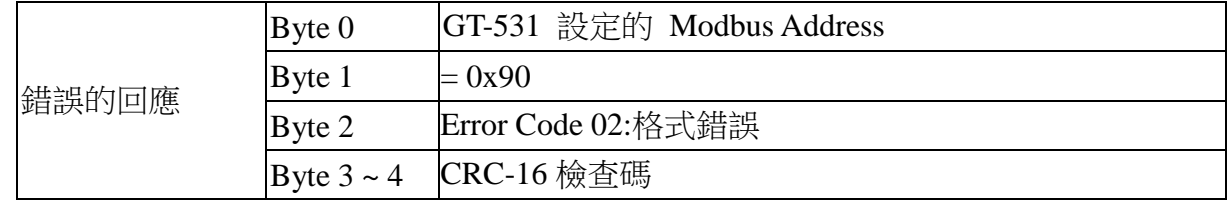

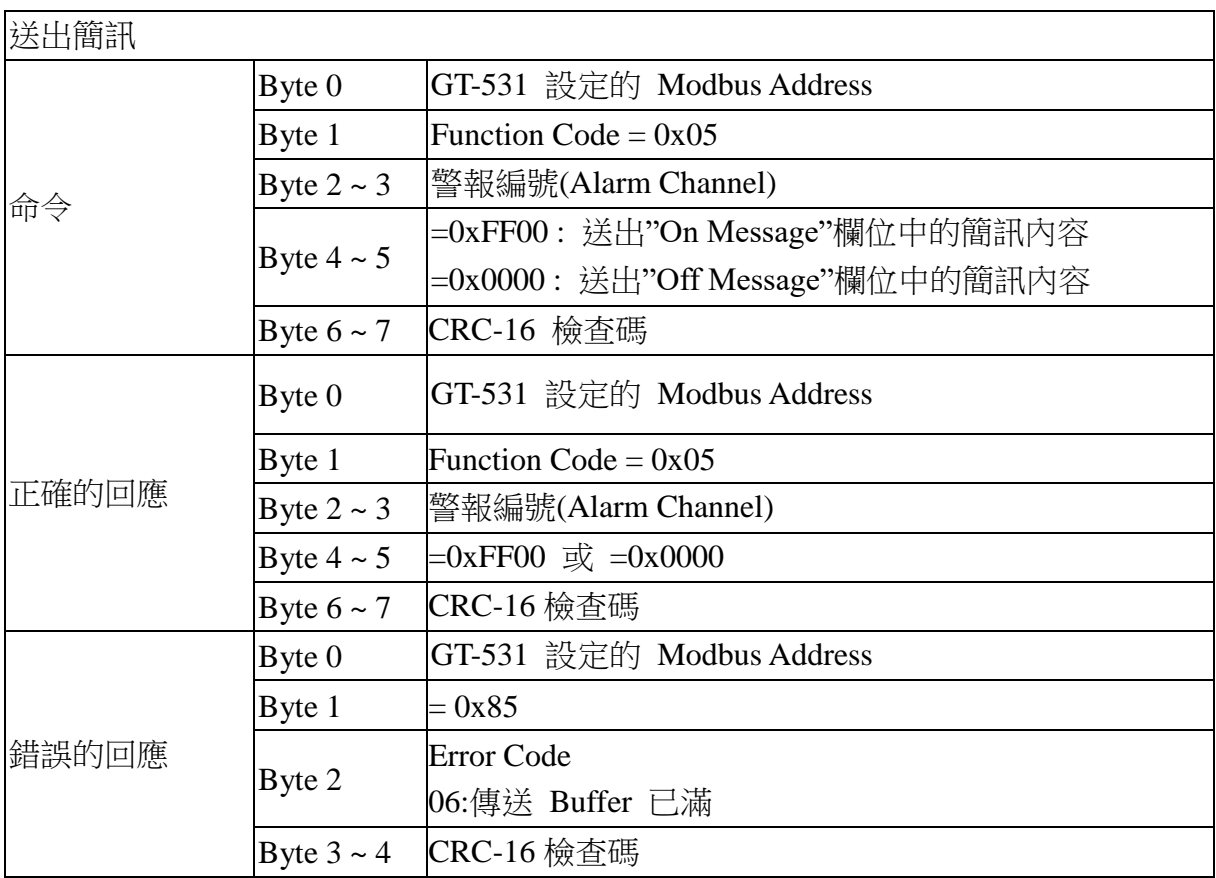

# <span id="page-9-0"></span>**Q03 :** 如何傳送動態的簡訊警報**?**

此範例主要在說明,若要傳送動態的簡訊給動態的電話號碼,應進行的動作。其中,動 態簡訊內容,最大支援 70 個 Unicode 字元傳送動態簡訊,不需要透過 GT-531 Utility 進行 任何參數的設定,可直接透過 Modbus RTU 的命令來完成,範例說明如下:

(1) 控制主機透過 RS-232 或 RS-485 連接 GT-531 的 COM2(RS-232)或 COM3(RS-485)

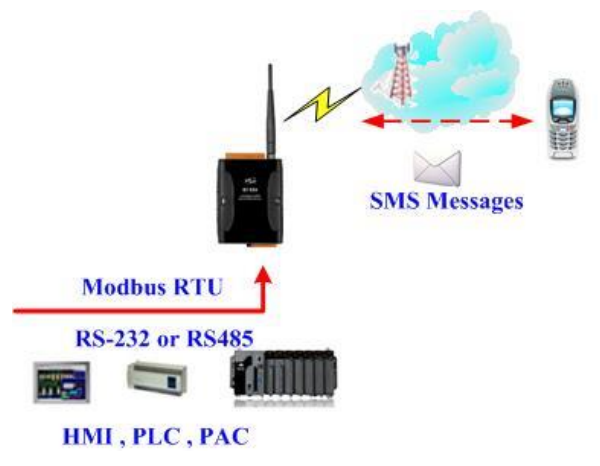

(2) 控制主機對 GT-531 下達 Modbus RTU 命令,設定動態簡訊內容及電話號碼後,再進 行傳送

命令及動作說明:

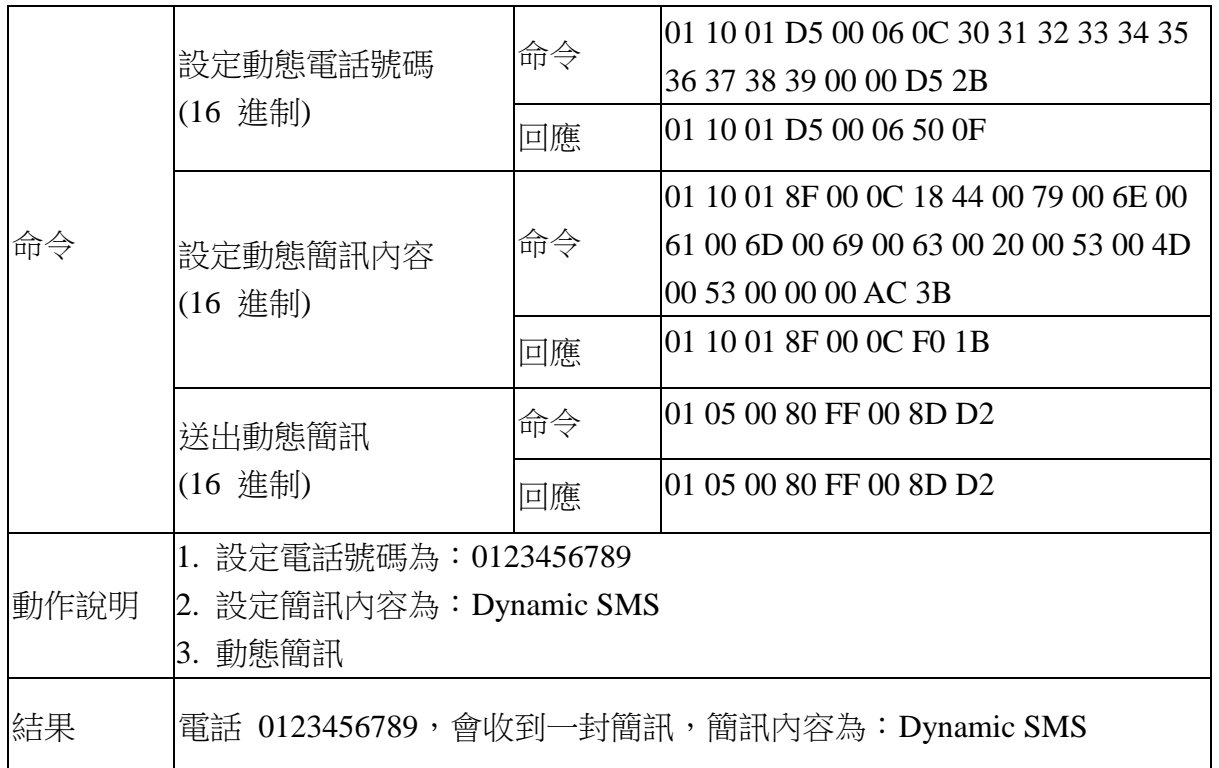

#### 格式說明:

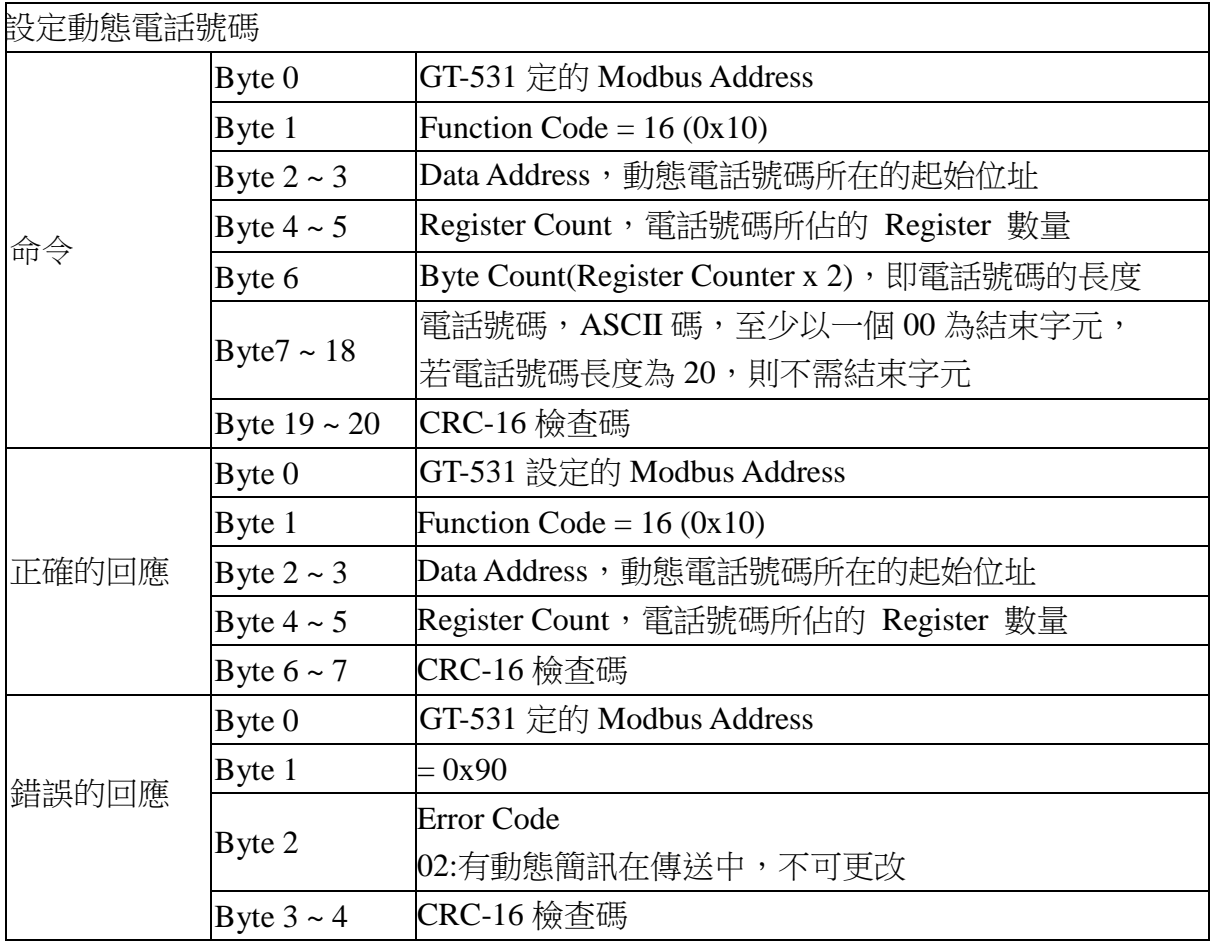

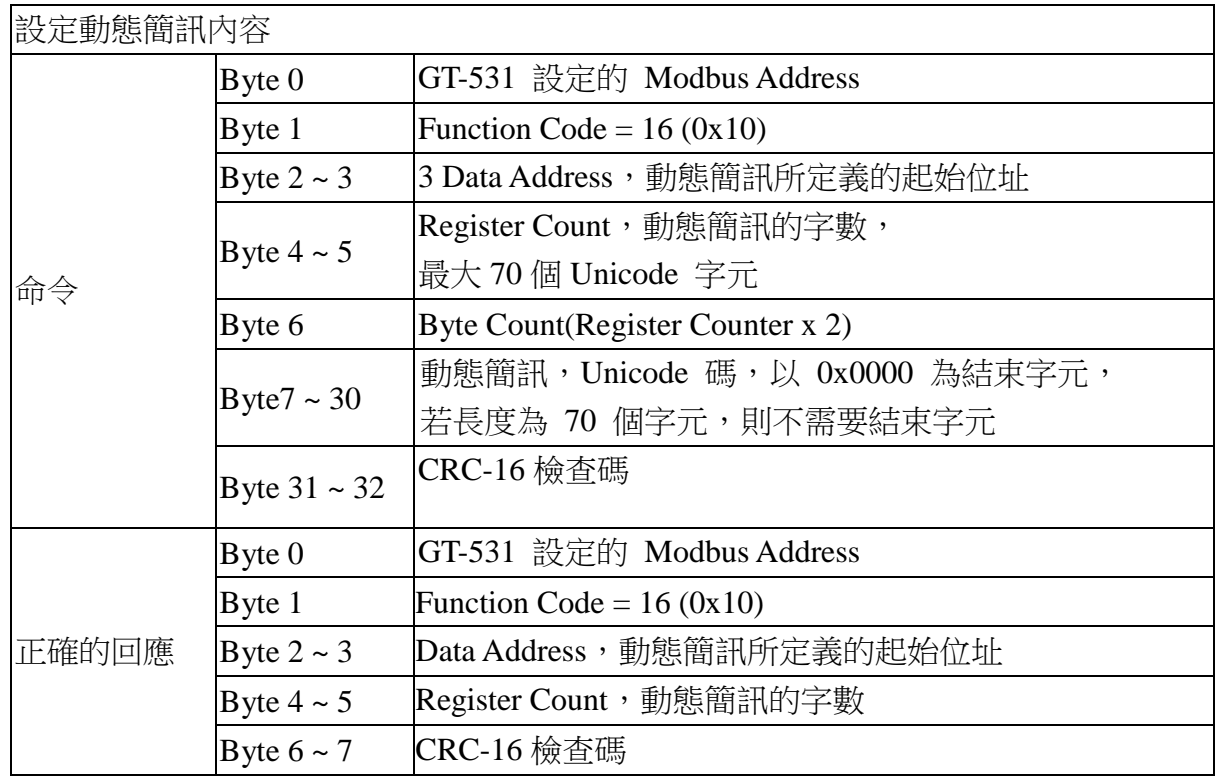

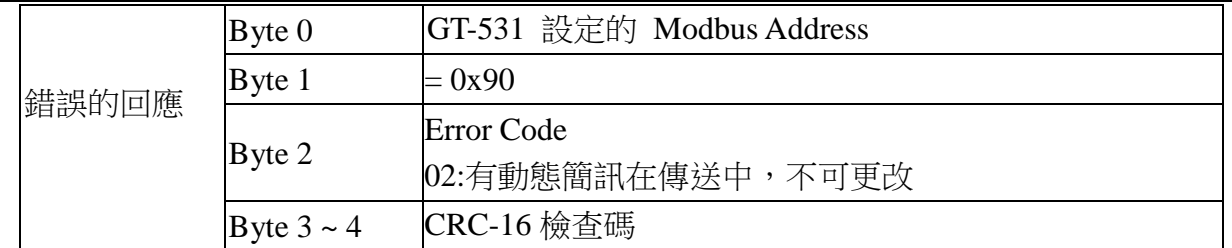

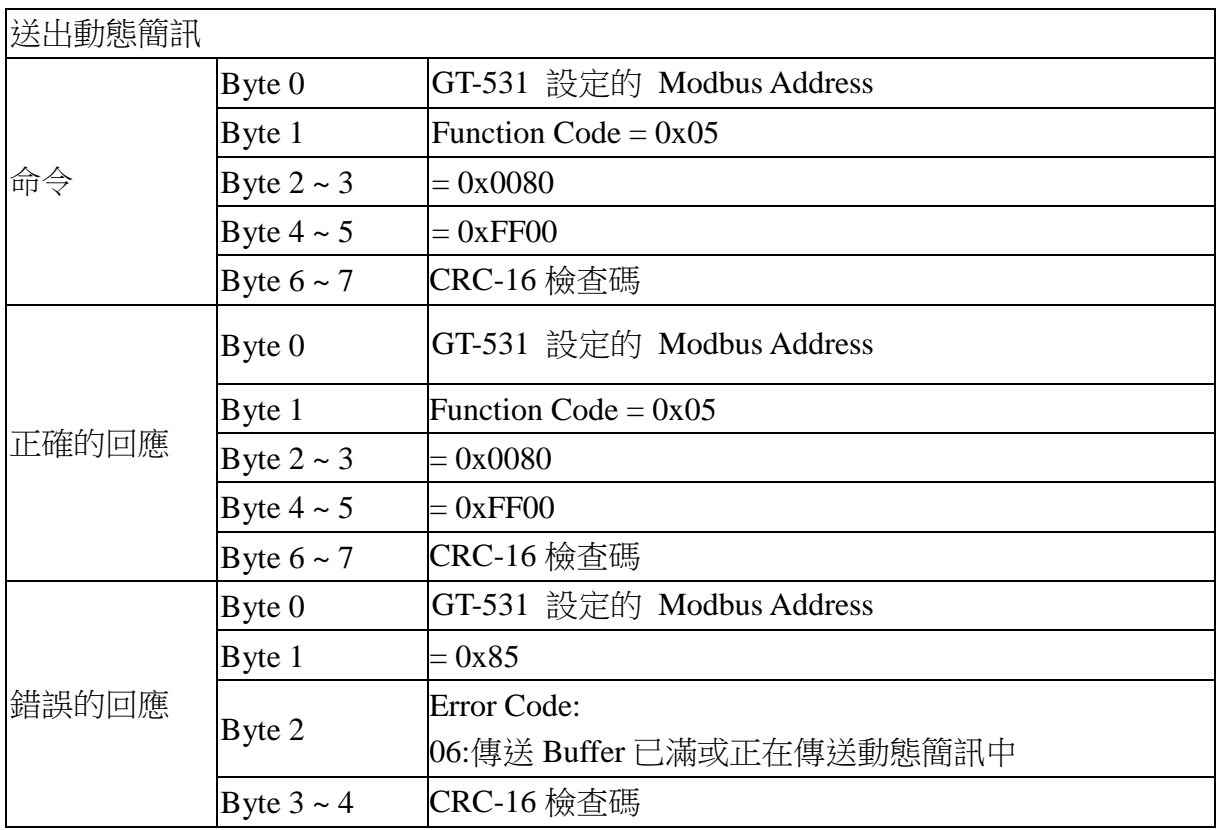

# <span id="page-12-0"></span>**Q04 :** 如何傳送語音警報**?**

要傳送預錄好的語音警報給定義好的電話號碼,應進行的動作如下:

#### **1.** 透過 **GT-531 Utility**,設定參數

(1) 新增一個 Project, 檔名為 Example4.prj

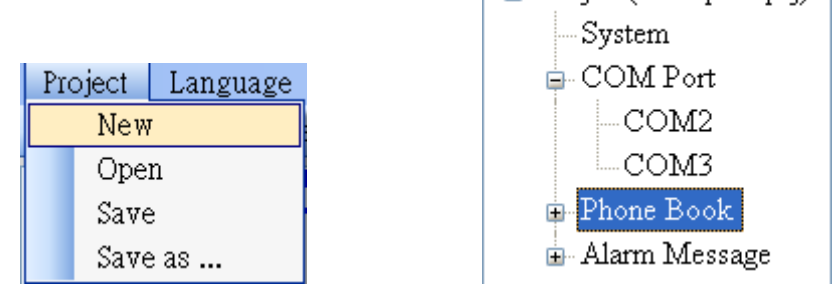

 $\Box$  Project(Example4.pri)

(2) 設定 GT-531 的 Modbus Address, 出廠的預設值為 1

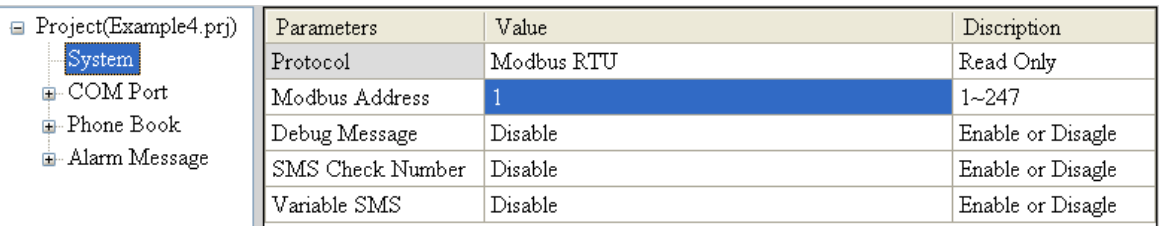

(3) 新增 2 個電話群組,並加入電話號碼,如下所示:

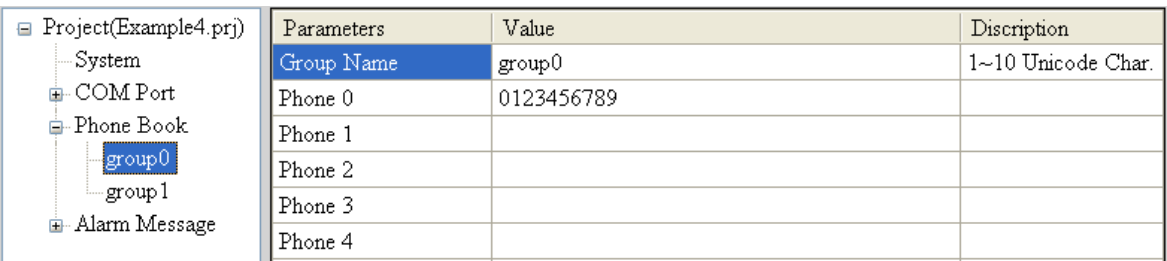

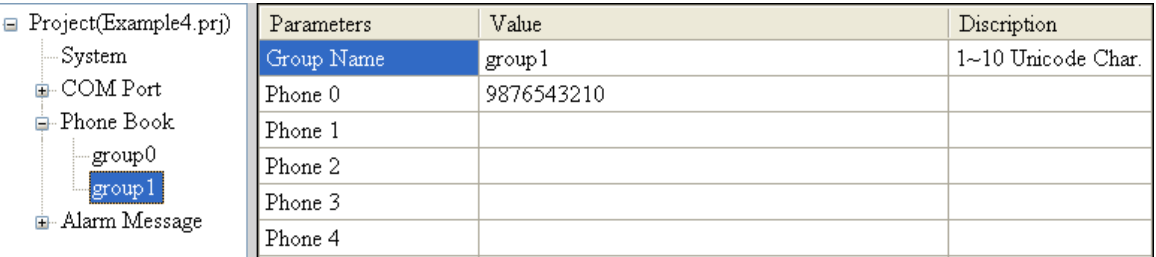

(4) 分別設定 Alarm Channel 0 及 Alarm Channel1,把"Voice Alarm"欄位設成 Enable, 如下所示:

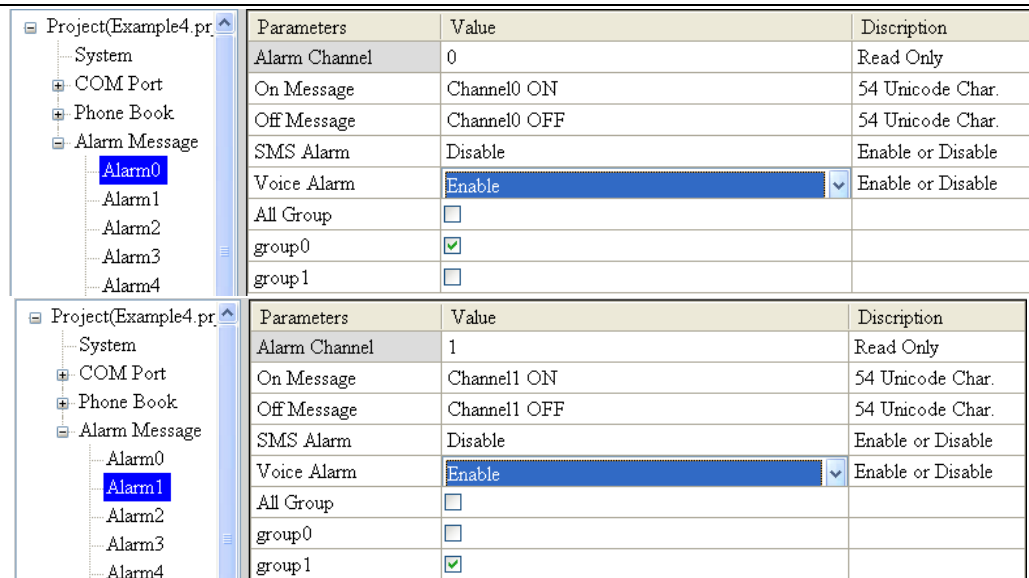

(5) 連接 GT-531,並將參數下載至 GT-531 中

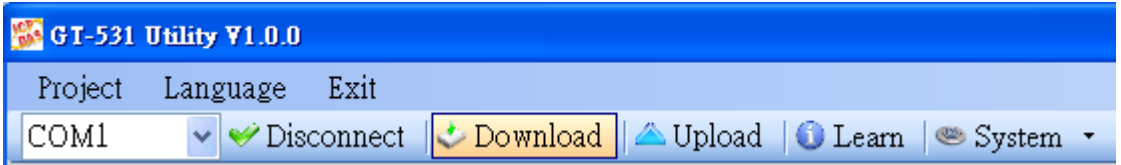

(6) 點選" System->Voice File Management", 下載或確認 Alarm0 ON/OFF 及 Alarm1 ON/OFF 相對應的語音檔已存在 SD 卡中

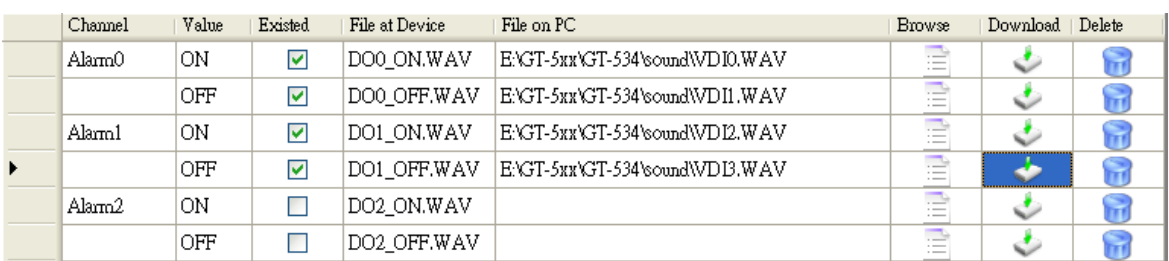

## **2. Modbus RTU** 命令

(1) 控制主機透過 RS-232 或 RS-485 連接 GT-531 的 COM2(RS-232)或 COM3(RS-485)

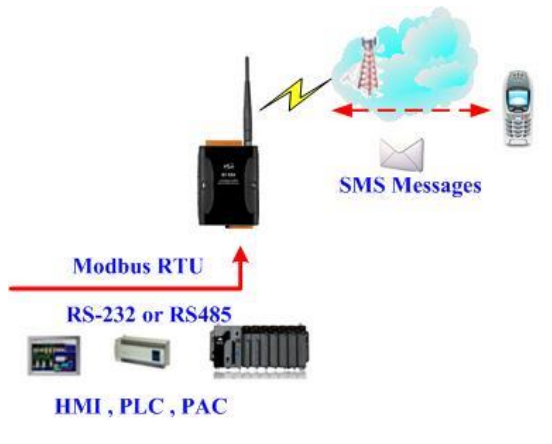

## (2) 控制主機對 GT-531 下達 Modbus RTU 命令,先設定可變的簡訊內容,再進行簡訊的 傳送

#### 命令及動作說明:

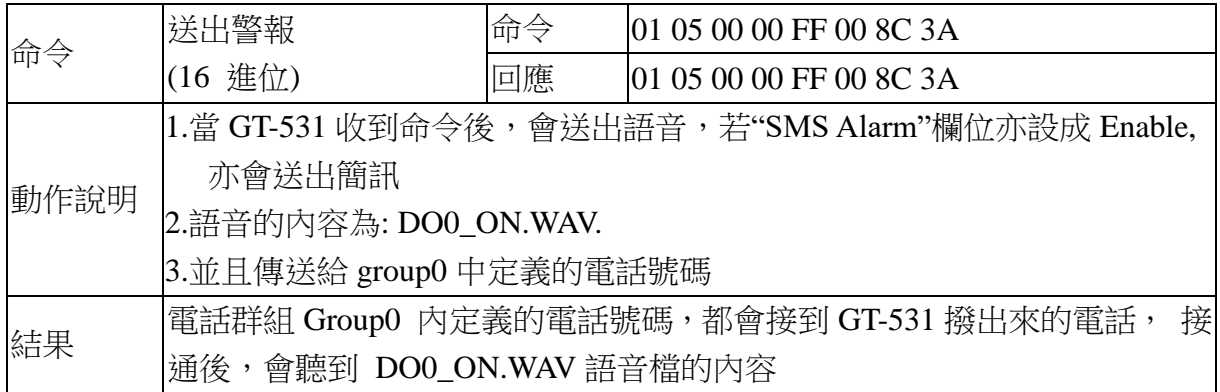

#### 命令格式說明:

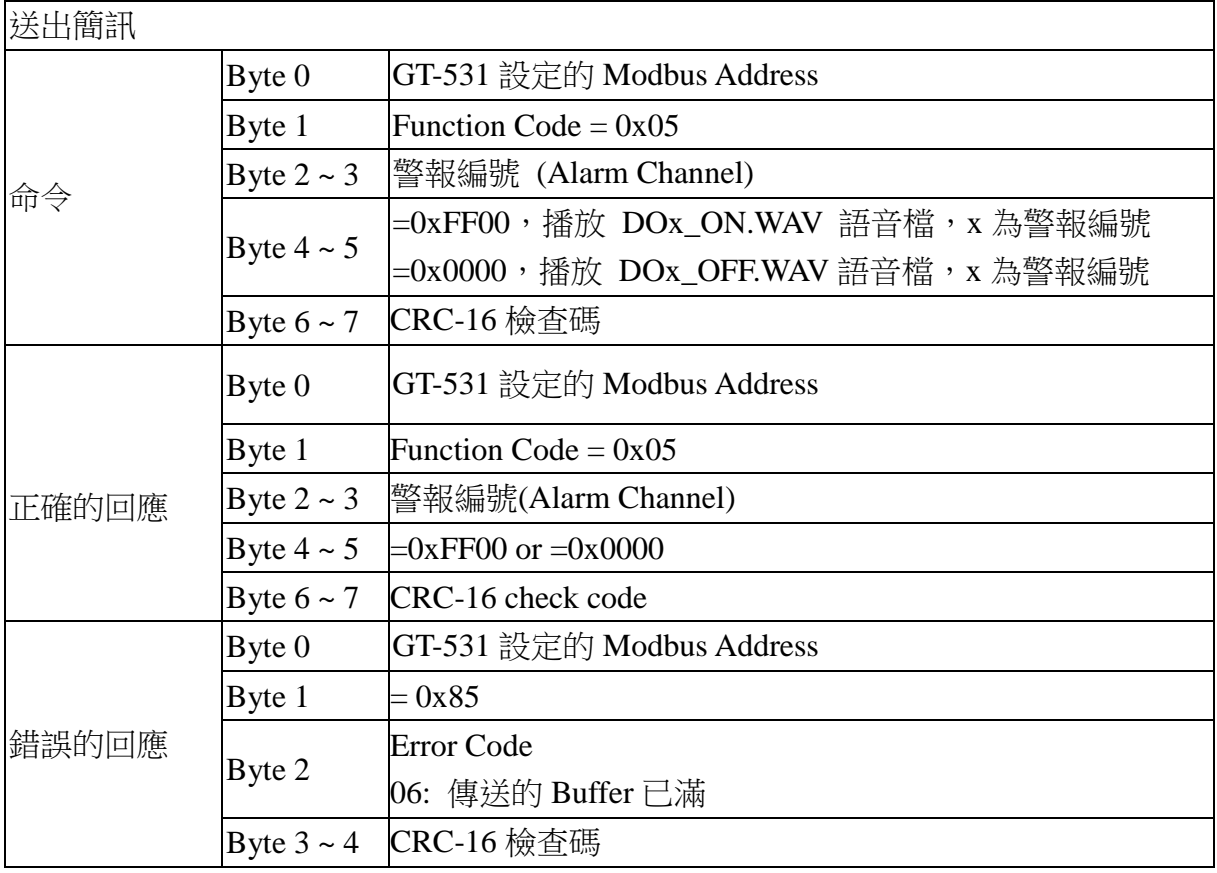

# <span id="page-15-0"></span>**Q05**:如何接收簡訊**?**

#### **1.** 透過 **GT-531 Utility**,設定參數

(1) 新增一個 Project,檔名為 Example5.prj

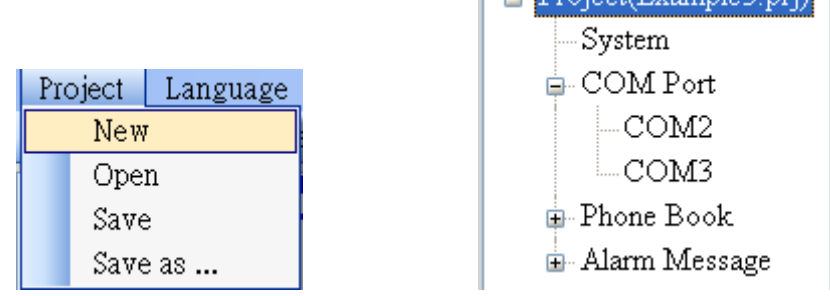

 $\Box$  Project (Evample 5 pri)

(2) 設定 GT-531 的 Modbus Address,出廠的預設值為 1

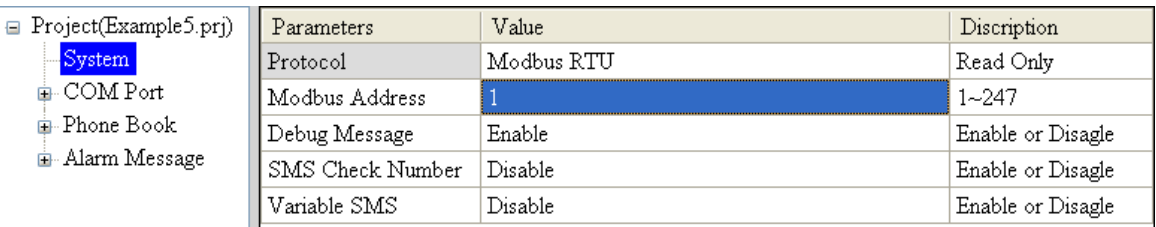

(3) 新增 1 個電話群組,並加入電話號碼,如下所示。GT-531 具有電話過濾功能,只有 電話群組中的電話號碼,所發送的簡訊才會被接收

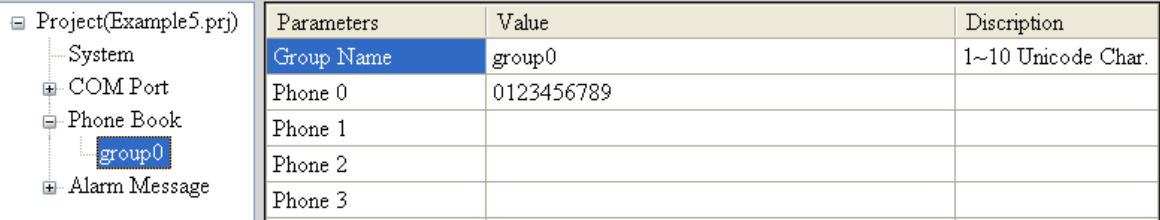

(4) 連接 GT-531,並將參數下載至 GT-531

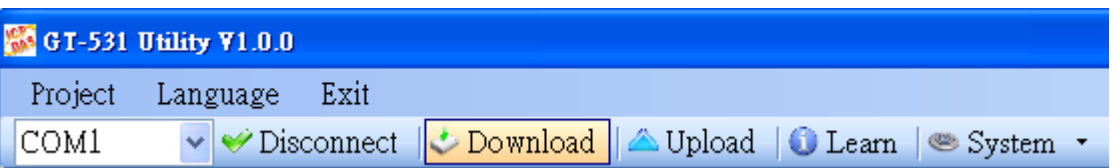

#### **2. Modbus RTU** 命令

(1) 控制主機透過 RS-232 或 RS-485 連接 GT-531 的 COM2(RS-232)或 COM3(RS-485)

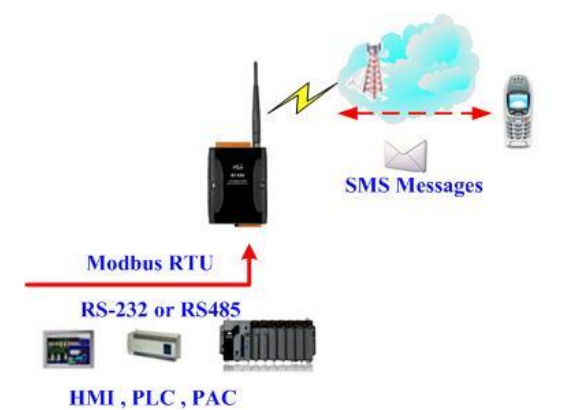

(2) 控制主機對 GT-531 下達 Modbus RTU 命令,以輪詢的方式,查詢 GT-531 是否有收到 簡訊,若有,再進行簡訊內容的讀取。

Command and Description:

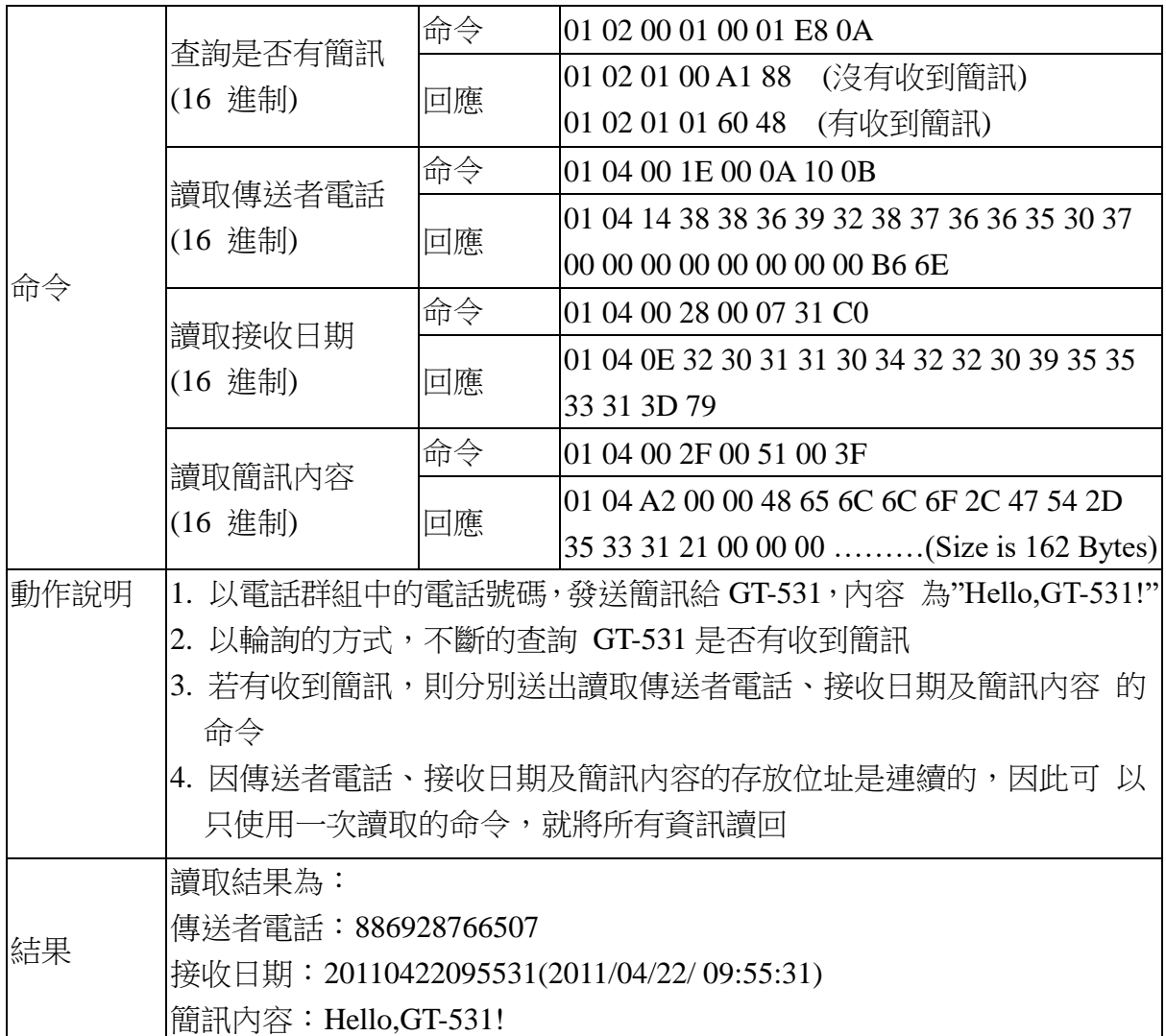

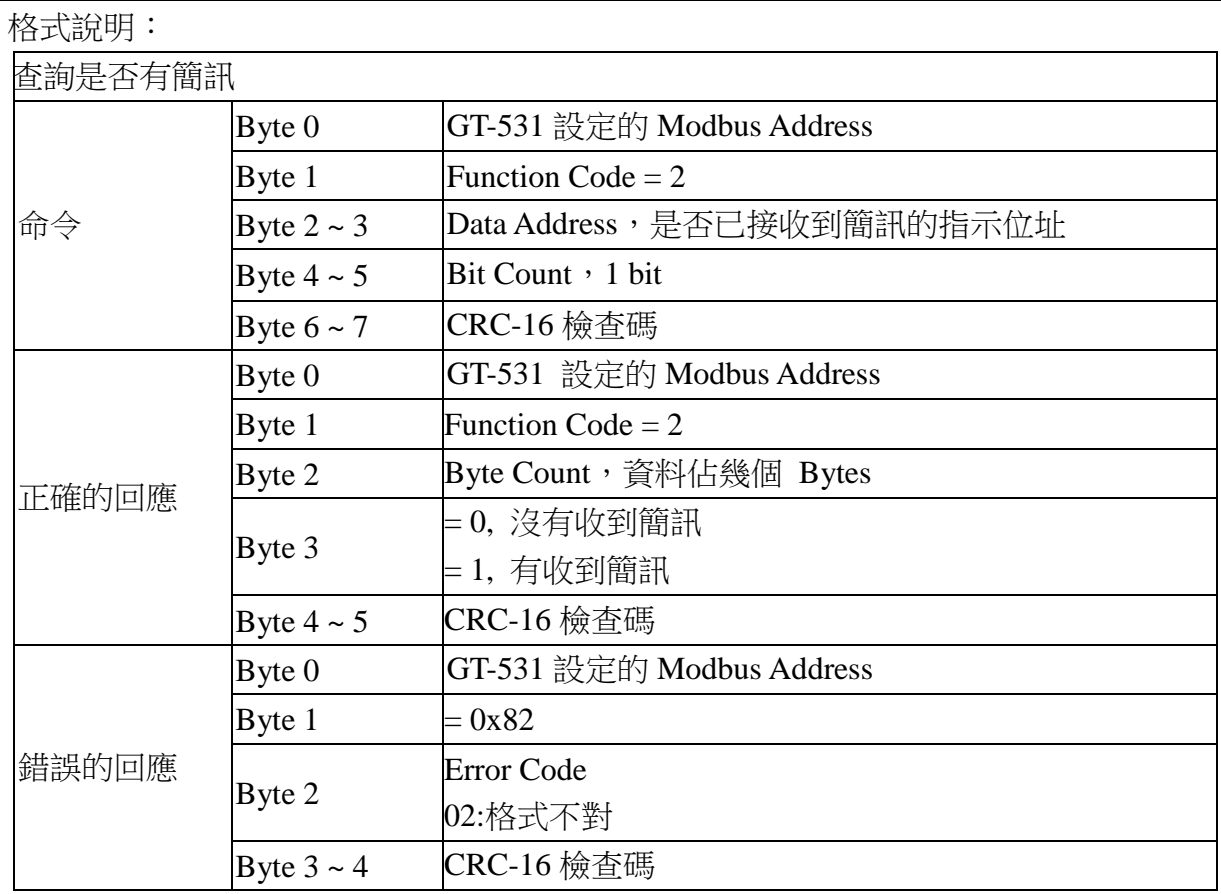

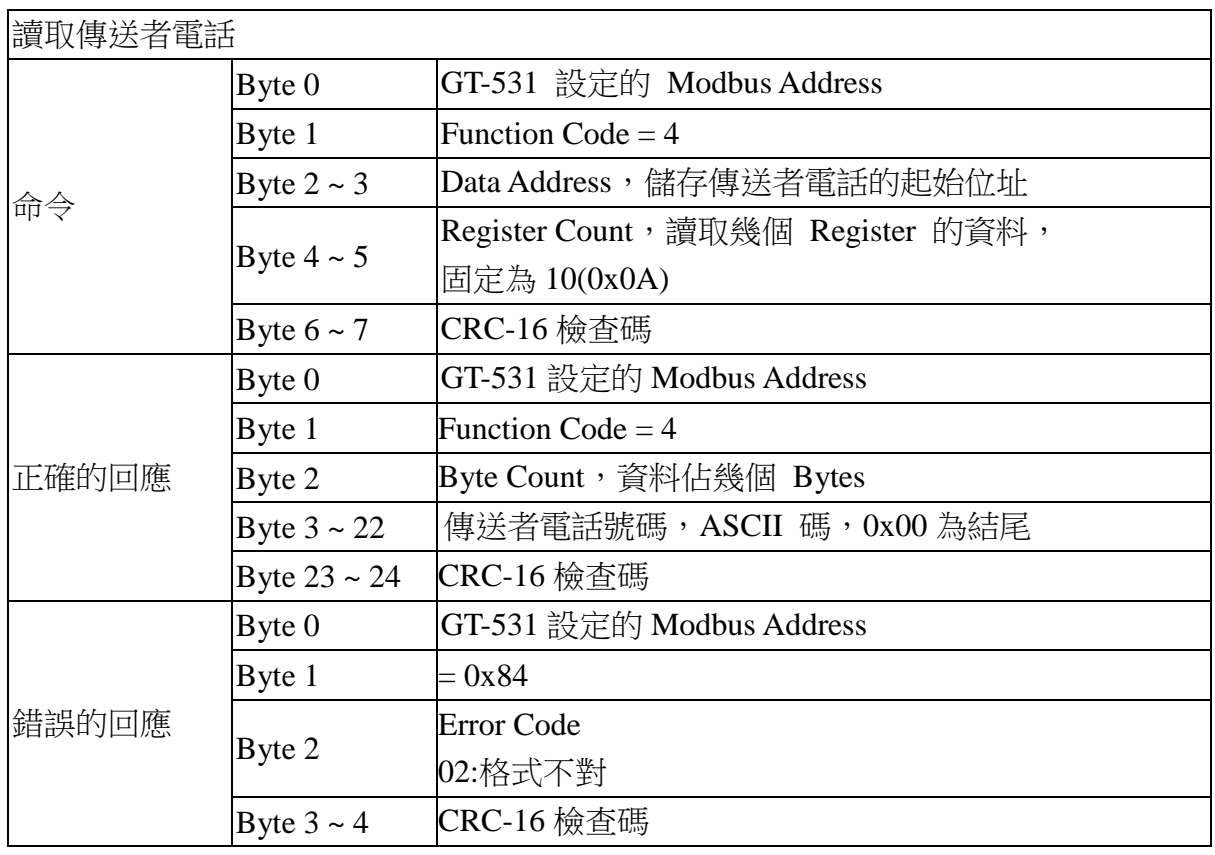

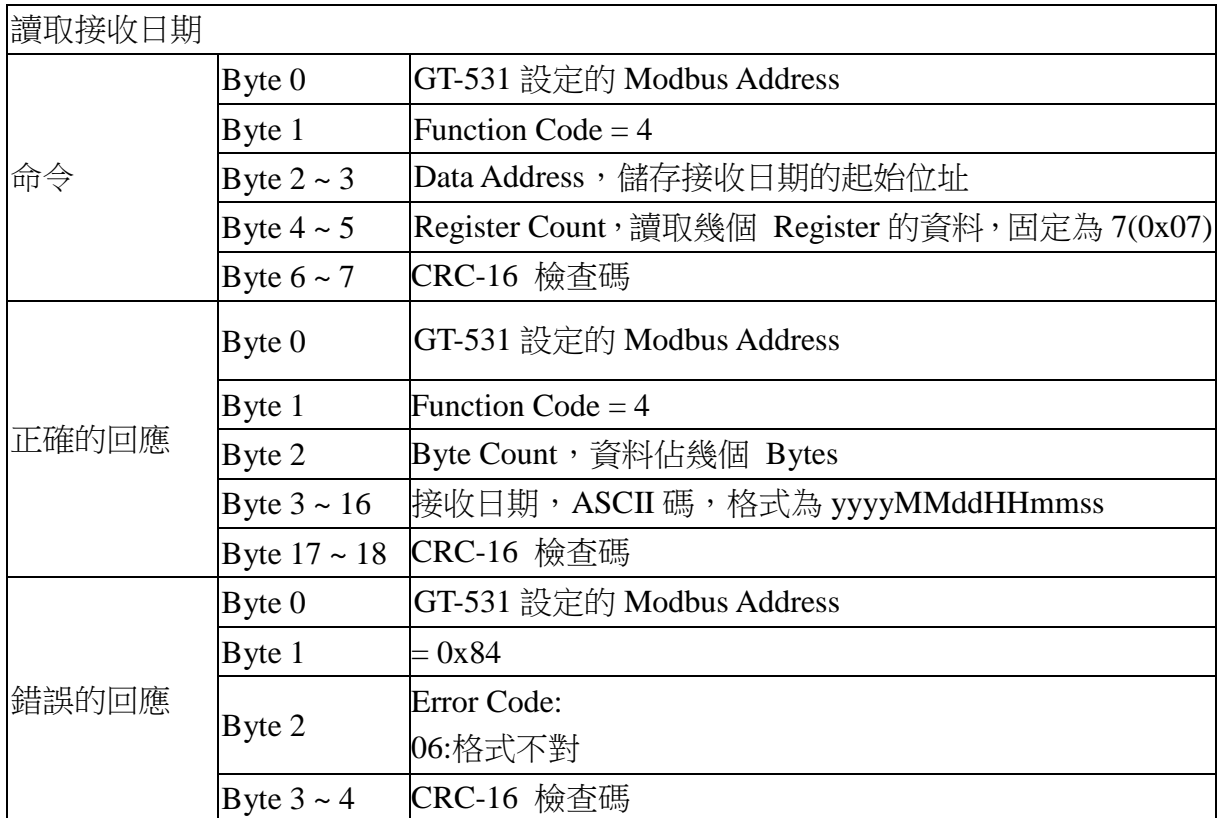

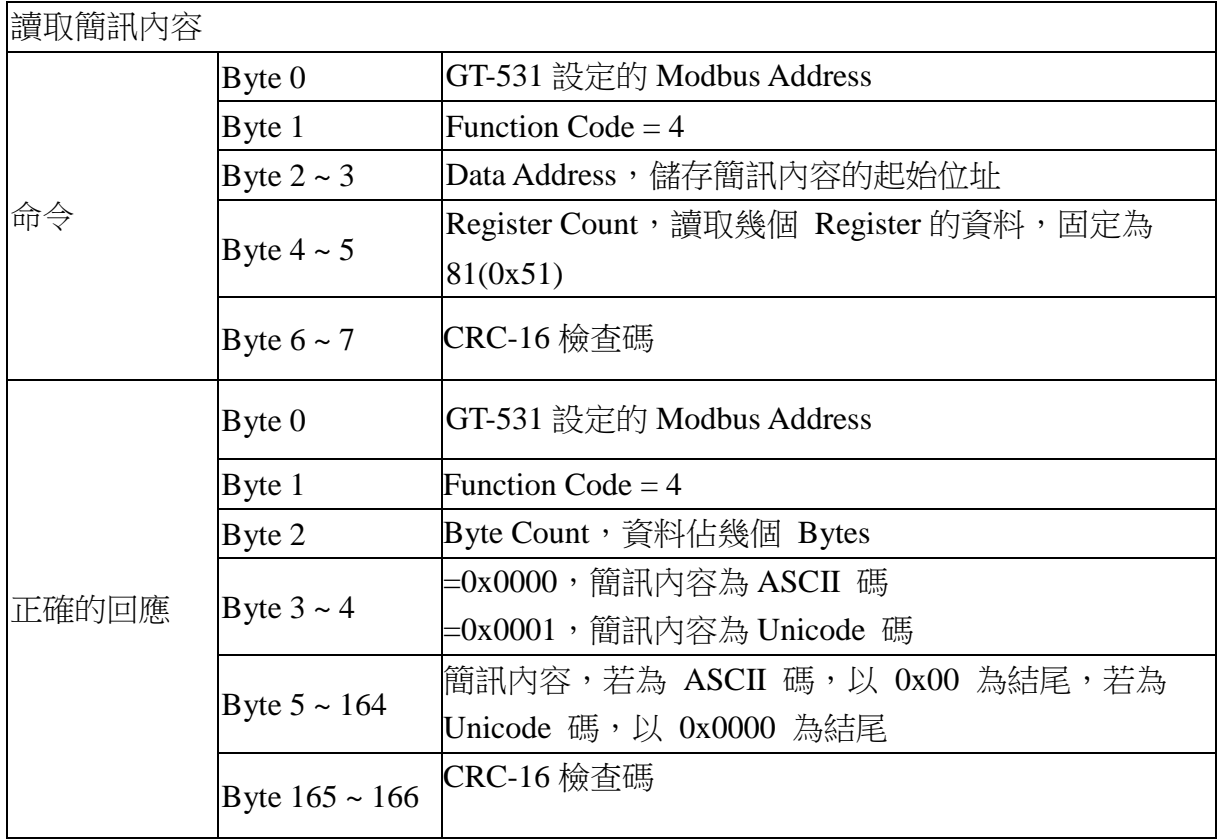

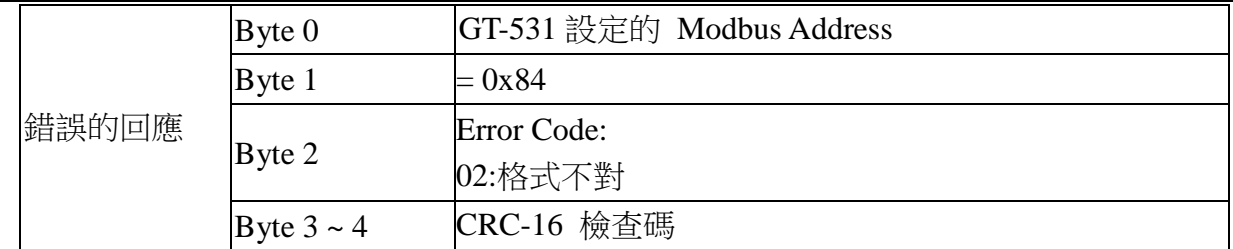

#### <span id="page-19-0"></span>**Q06**:如果系統狀態燈 **(STA)**總是亮著**,** 該如何解決**?**

 $A06$ :

- (1) 請確認 SIM 卡是否正常。
- (2) 請確認天線是否正常。
- (3) 請確認電信訊號強度是否正常。.

#### <span id="page-19-1"></span>**Q07: SMS DBS** 無法從 GT-531 接收簡訊,該如何解決?

A07:Short message 的開頭必須加入 "ALARM;" 的字串

#### <span id="page-19-2"></span>**Q08**:若無法聽到從 **GT-531** 發送的語音警報,該如何解決**?**

A08:確認 SD 卡是否正確安裝以及語音警報檔案是否已放入。

#### <span id="page-19-3"></span>**Q09**:**GT-531** 有支援哪些類型的語音檔**?**

A09:GT-531 只支援下列 WAV 檔案的格式標準.

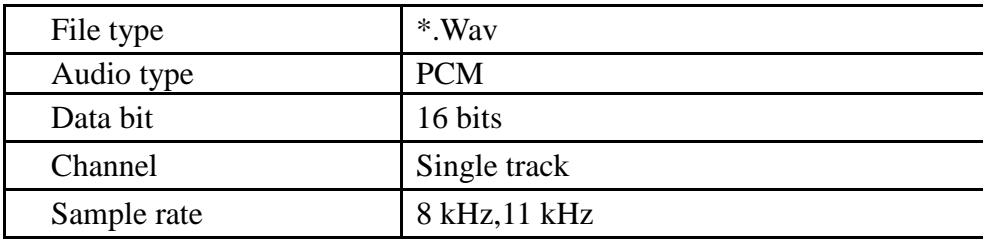

#### <span id="page-19-4"></span>**Q10**:如果 **GT-531** 沒有回應 **Modbus** 指令**,** 該如何解決**?**

A10:

- (1) 請確認接線部分是否正常。
- (2) 請確認 GT-531 的 Modbus ID 是否正確。
- (3) 請確認 COM 埠設定是否正確。

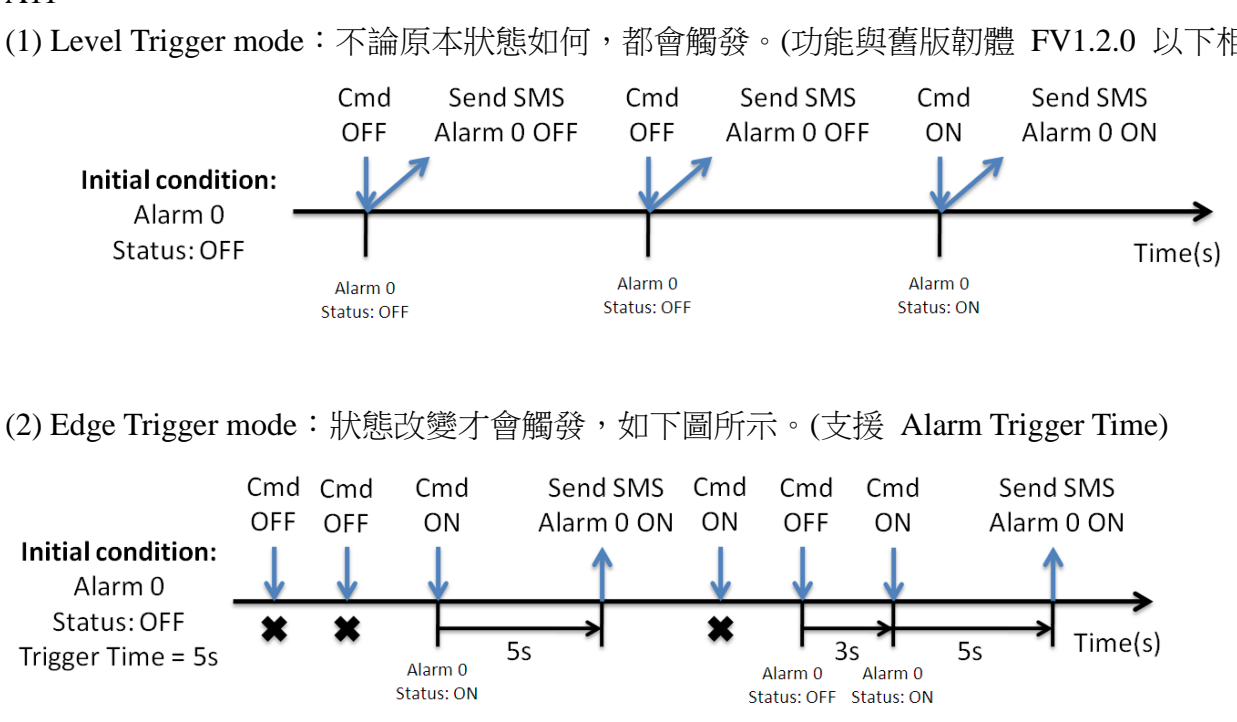

## <span id="page-20-0"></span>**Q11**:**Level Trigger** 和 **Edge Trigger** 模式的差別是甚麼**?**

A11:

(1) Level Trigger mode:不論原本狀態如何,都會觸發。(功能與舊版韌體 FV1.2.0 以下相同)

## <span id="page-20-1"></span>**Q12**:在 **Level Trigger** 模式下可以使用 **Trigger time** 嗎**?**

A12:Trigger Time 只能在 Edge Trigger mode 下使用

# <span id="page-21-0"></span>**Q13 :** 如何在 **Edge Trigger** 模式下發送固定簡訊警報**?**

此範例在說明,在 Edge Trigger 模式下,要將固定的簡訊內容傳送給定義好的電話號碼, 應進行的動作。

注意:Alarm Mode 欄位只支援 FV1.2.0 以上的韌體版本

#### **1.** 透過 **GT-531 Utility**,設定參數

(1) 連接 GT-531, Alarm Mode 欄位會 Enable

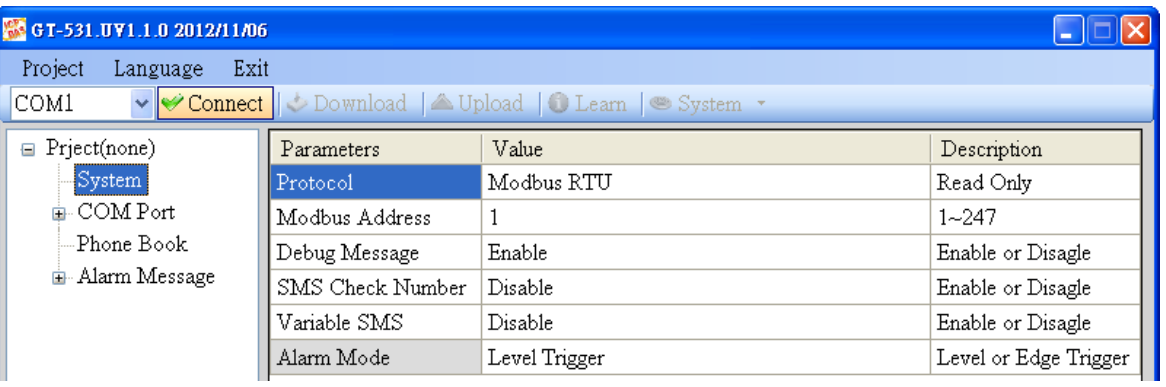

(2) 選擇 Edge Trigger 模式

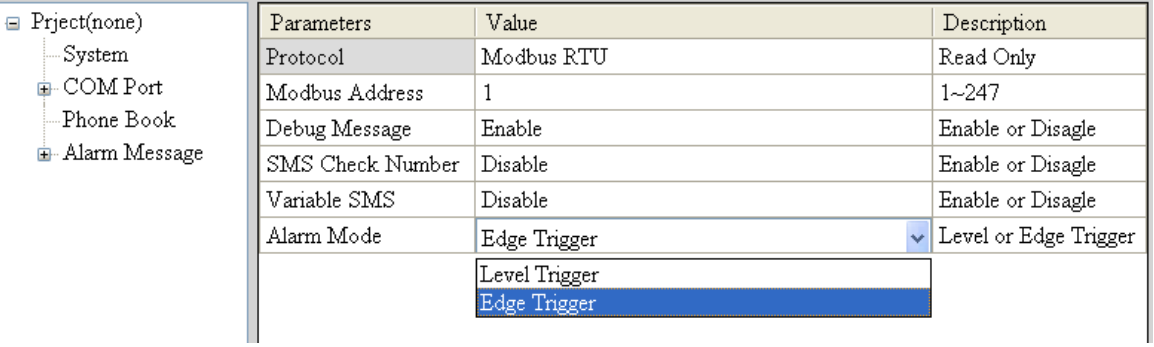

(3) 新增一個 Project, 檔名為 Example6.prj

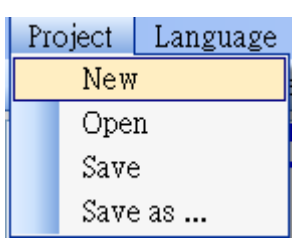

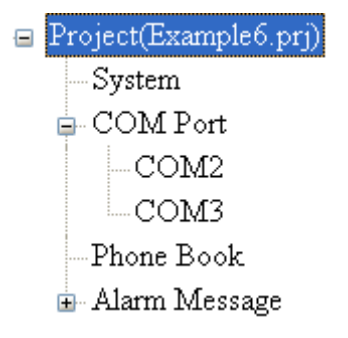

(4) 設定 GT-531 的 Modbus Address, 出廠的設定值

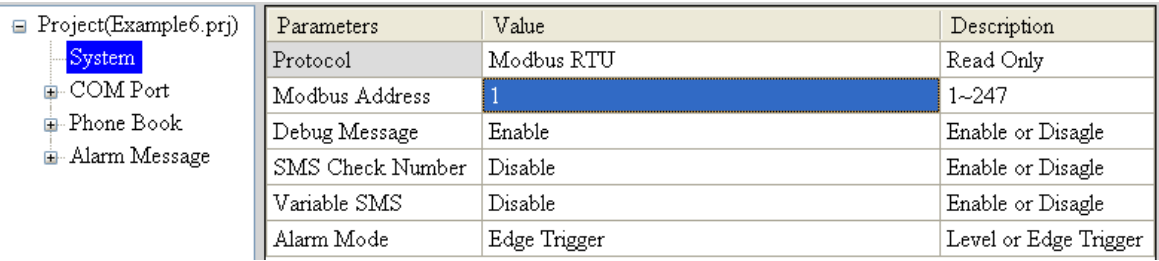

## (5) 新增 2 個電話群組,並加入電話號碼,如下所示:

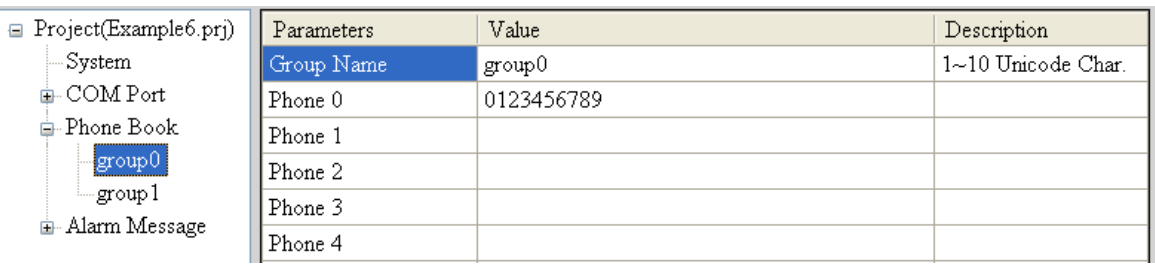

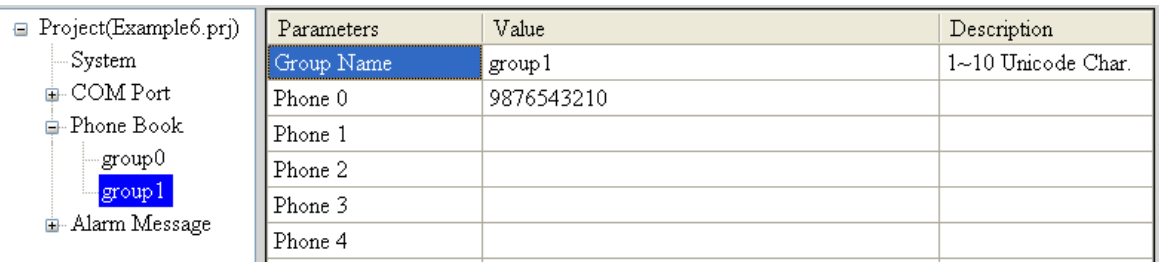

## (6) 分別設定 Alarm Channel  $0 \not\!\!\! \bigtimes$  Channel  $1$ , 其設定如下:

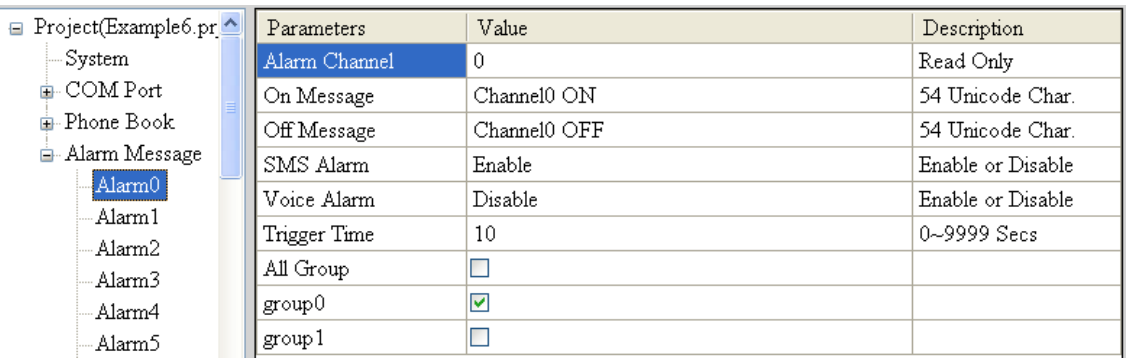

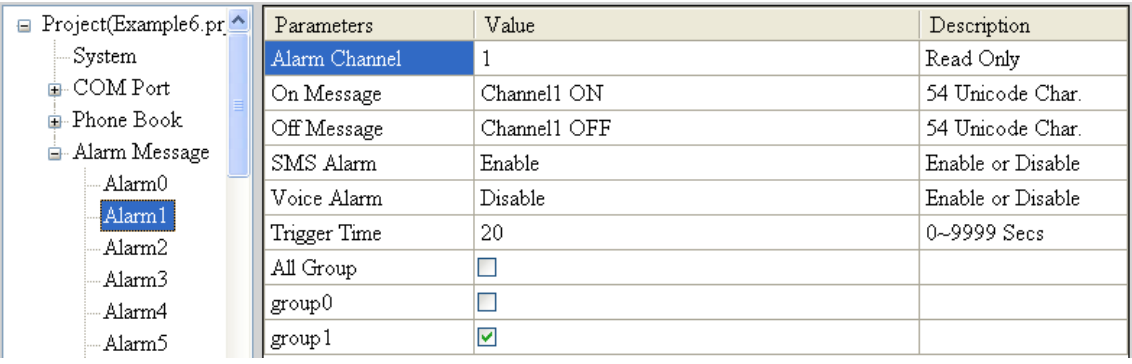

(7) 連接 GT-531,並將參數下載至 GT-531 中

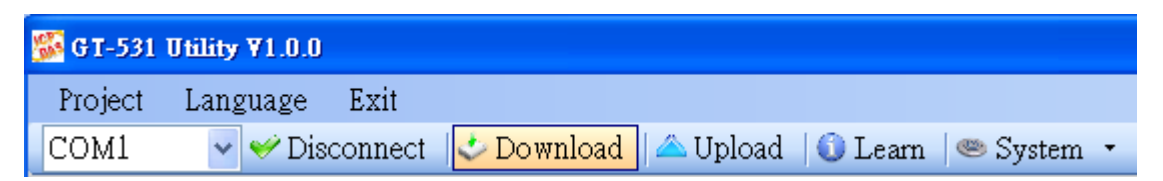

#### **2. Modbus RTU** 命令

(1) 控制主機透過 RS-232 或 RS-485 連接 GT-531 的 COM2(RS-232)或 COM3(RS-485)

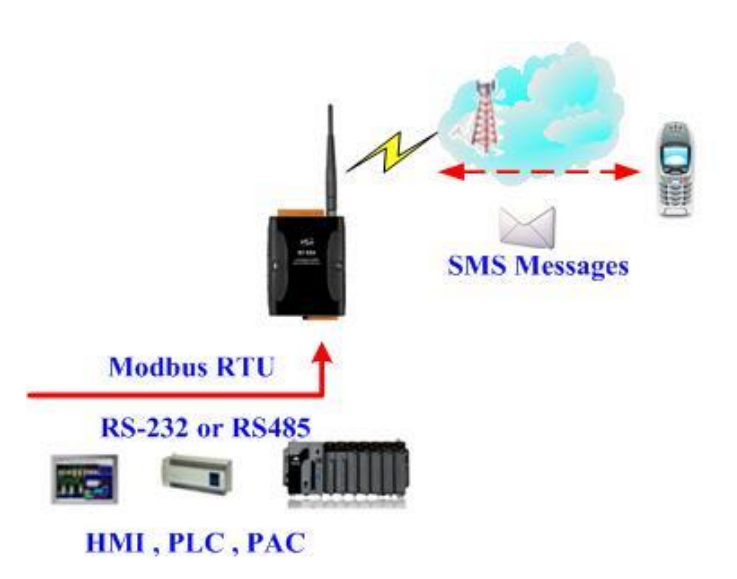

(2) 控制主機對 GT-531 下達 Modbus RTU 命令,傳送簡訊

命令及動作說明:

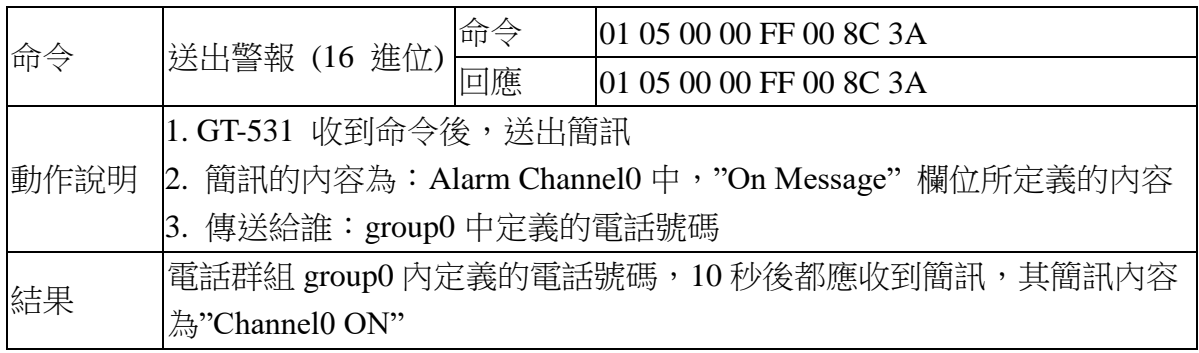

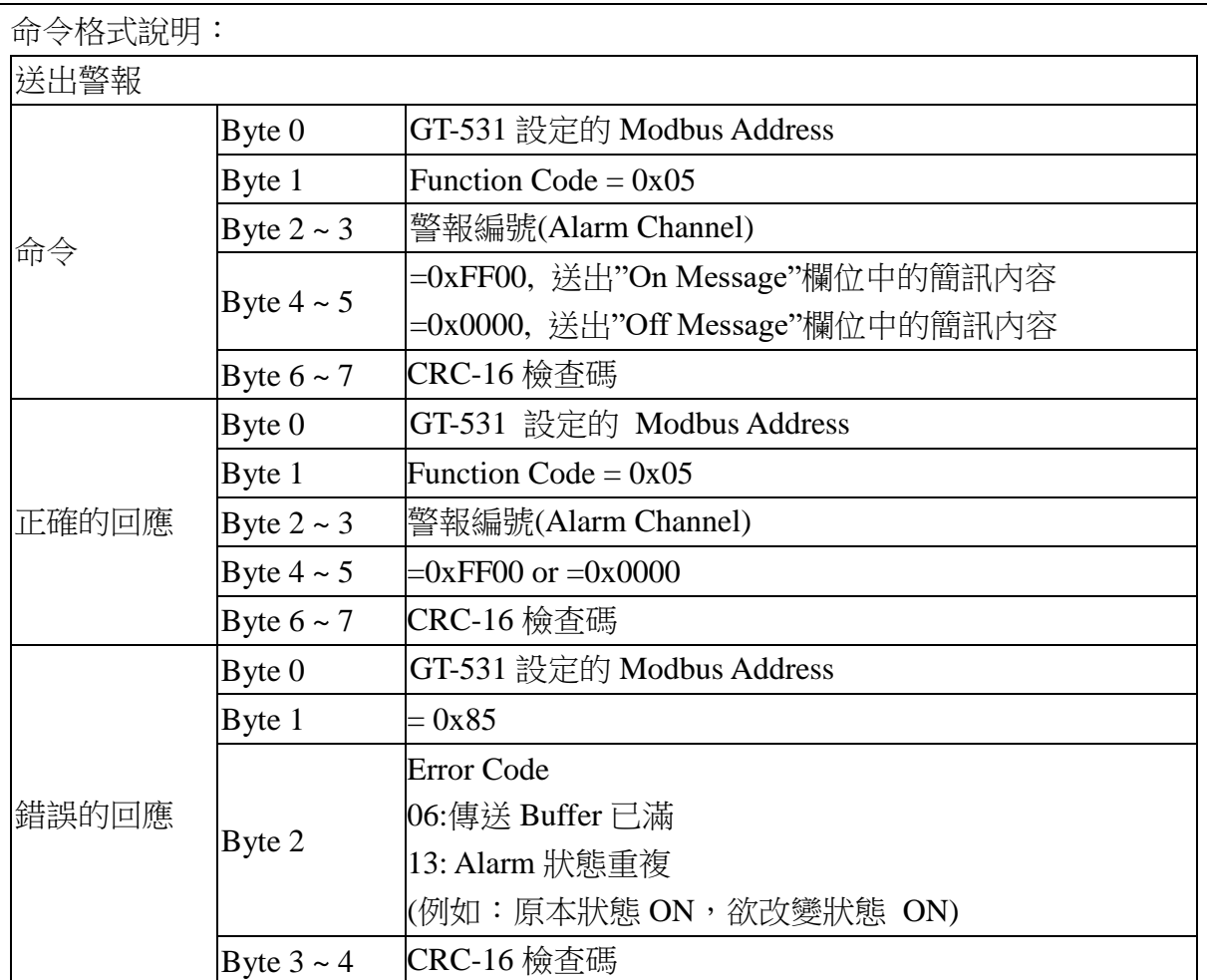

## <span id="page-24-0"></span>**Q14**:為什麼無辦法從 **GT-531 Utility** 讀取訊號強度**?**

A14:

- (1) 請確認您的電信商所使用的電信系統和頻段是否有支援
- (2) 請在 GT-531 Utility 連線到 GT-531 之前,確認 STA LED 燈是否有每 1 秒閃爍一次。

#### <span id="page-24-1"></span>**Q15**:可以用文字編輯器編輯從 **GT-531 Utility** 所保存 **.prj** 的文件嗎**?**

A15:.prj 文件只能透過 GT-531 的 Utility 編輯。

#### <span id="page-24-2"></span>**Q16**:為什麼語音警報有嚴重的噪音**?**

A16:請確認 .wav 格式的音訊檔是否為 8k Hz 或 11k Hz 的取樣頻率。

#### <span id="page-24-3"></span>**Q17**:如何使用 **SMS-DBS** 從 **GT-531** 接收簡訊**?**

A17:

- (1) GT-531 Utility 的設定中,簡訊 Check Number 功能必須設為 Enable.
- (2) Short message 的開頭必須加入 "ALARM;" 開頭的字串

#### <span id="page-25-0"></span>**Q18**:在 **Edge trigger** 模式下使用 **Modbus** 命令觸發 **GT-531** 發送簡訊時**,** 卻收一個錯誤回

#### 應 **"0x01 0x85 0x13 0x03 0x5D"**

A18:錯誤代碼 0x13 表示報警狀態相同。(例如:原始狀態為 ON,要將狀態更改也為 ON) ( GT-531 韌體版本 FV1.3.0 以上才有支援 )

#### <span id="page-25-1"></span>**Q19**:為什麼 **GT-531** 已經收到簡訊了,但無法用 **Modbus** 命令去讀取**?**

A19: GT-531 有內建手機號碼過濾的功能,此功能會根據定義在電話群組的電話號碼來判斷 是否要讀取接收的簡訊內容。( GT-531 韌體版本 FV1.3.0 以上才有支援 )